Общество с ограниченной ответственностью «Теплотехническая компания»

# КОММУНИКАЦИОННЫЕ КОНТРОЛЛЕРЫ «ЛЭРС GSM ModemRS»

Исполнение IP65

РУКОВОДСТВО ПО ЭКСПЛУАТАЦИИ ЦБЛК.4232-005-28855080-15 ТУ (Редакция 001)

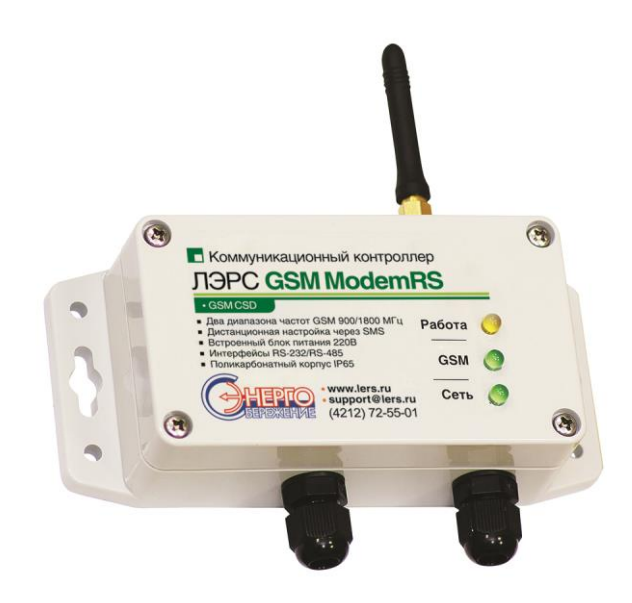

ХАБАРОВСК 2015

## Оглавление

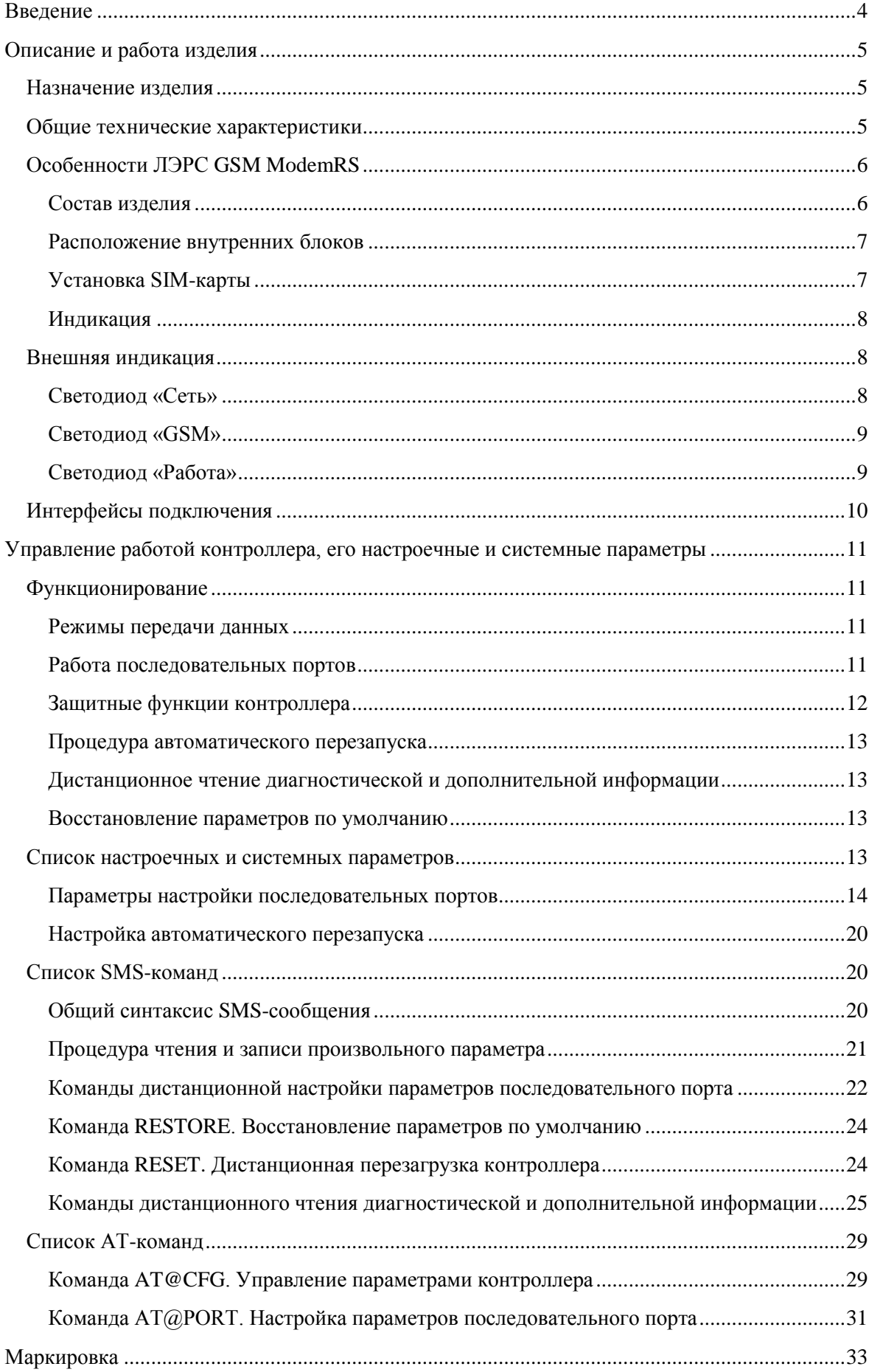

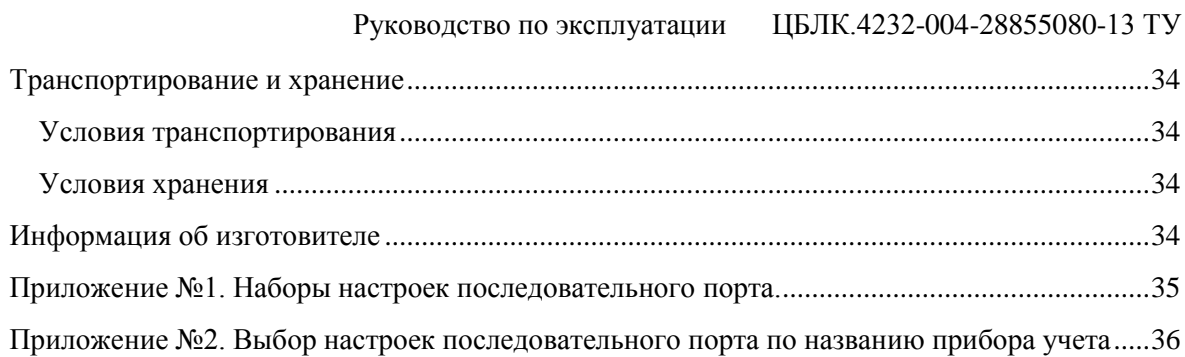

## Руководство по эксплуатации ЦБЛК.4232-004-28855080-13 ТУ

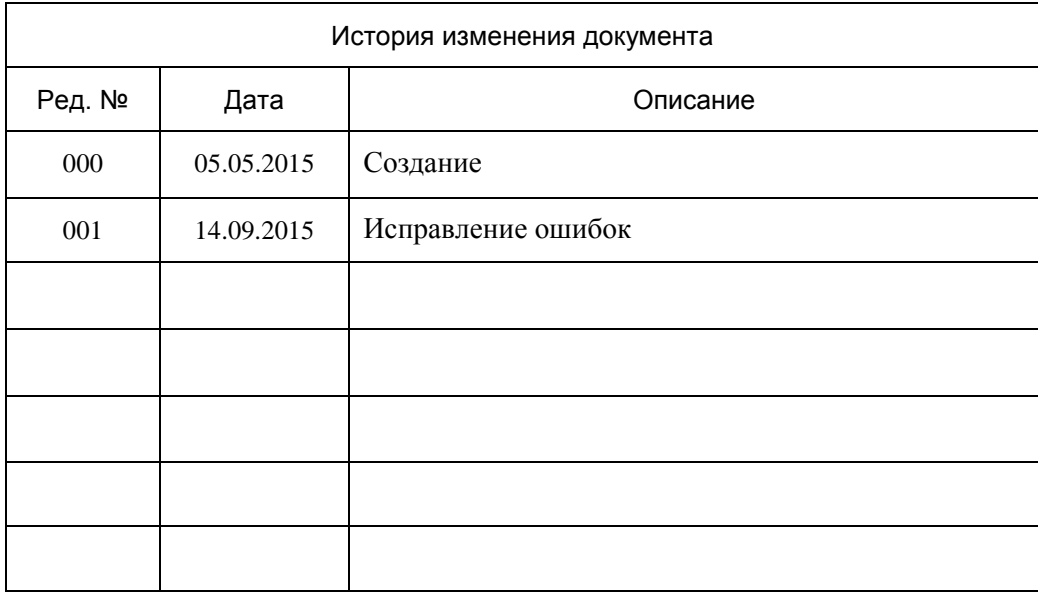

### <span id="page-4-0"></span>Введение

Данное руководство по эксплуатации предназначено для ознакомления технического, обслуживающего и эксплуатирующего персонала с принципом работы, техническими характеристиками, конструктивными особенностями, условиями применения и порядком работы оборудования передачи данных GSM-контроллеров «ЛЭРС GSM ModemRS».

В данном документе приняты следующие условные обозначения:

- 1) Ключевые слова основных положений выделены в тексте жирным шрифтом;
- 2) Важная информация выделена жирным шрифтом на фоне серого прямоугольника;
- 3) Действия, которые необходимо строго выполнять выделены курсивом;
- 4) Ссылки, адреса интернет, названия вкладок и кнопок выполняются подчеркнутым шрифтом.

Данное руководство распространяется на модификации GSM-контроллеров,  $\mathbf{M}$ дополнительное оборудование:

ЛЭРС GSM ModemRS, аппаратных версий «LC-GSM-MR-1.0.0».

Данное руководство распространяется на контроллеры, работающие под управлением программного обеспечения версии 1.0.0.

GSM-контроллеры ЛЭРС GSM ModemRS представляют собой устройства передачи данных для эксплуатации в сетях GSM.

GSM-контроллеры предназначены для организации канала связи между подключенным оборудованием и информационной системой верхнего уровня.

В качестве подключаемого оборудования могут выступать: приборы учета тепла, воды и электричества, оснащенные информационными выходами RS-232 и/или RS-485. Контроллеры не имеют возможности расширения набора интерфейсов.

В качестве информационной системы верхнего уровня могут выступать различные программные комплексы сбора данных, например ЛЭРС УЧЕТ - предназначенный сбора и анализа данных о потреблении ресурсов тепла, воды, пара и электричества с широкого списка приборов учета. Подробнее см. http://www.lers.ru/soft/

### <span id="page-5-0"></span>Описание и работа изделия

### Назначение изделия

<span id="page-5-1"></span>Оборудование передачи данных ЛЭРС GSM, GSM-контроллеры ЛЭРС GSM ModemRS (далее ModemRS), предназначено для организации канала передачи данных в сетях GSM стандарта «CSD» (коммутируемое подключение).

### Общие технические характеристики

<span id="page-5-2"></span>Контроллер оснащен двумя последовательными портами, стандартов RS232C и RS485, для подключения к информационному порту прибора учета ресурсов.

Контроллер работает с любыми приборами учета ресурсов оснащенных следующими видами портов для подключения коммуникационных портов:

- 1) RS-232, трехпроводное подключение без контроля потока сигналы RX, TX, GND;
- 2) RS-232, трехпроводное подключение без контроля потока и питанием приборного интерфейса сигналы RX, TX, GND, питание сигналами DCD, DSR, CTS;
- 3) RS-232, пятипроводное подключение с контролем потока сигналы RX, TX, CTS, RTS, GND;
- 4) RS-232, трехпроводное подключение без контроля потока и использованием служебных сигналов сигналы RX, TX, GND и служебные сигналы DCD, DSR, CTS, RTS, DTR, RI;
- 5) RS-232, пятипроводное подключение с контролем потока и использованием служебных сигналов сигналы RX, TX, CTS, RTS, GND и служебные сигналы DCD, DSR, DTR, RI;
- 6) RS-485, двухпроводное, полудуплексное подключение, с возможностью использования в шине RS-485 или как подключение типа «точка-точка».

Контроллер выпускается с установленным программным обеспечением. Модификация, смена программного обеспечения может производиться на предприятии изготовителе, или в авторизированных им сервисных центрах.

Настроечные параметры необходимые для функционирования контроллера хранятся в энергонезависимой памяти.

Контроллер предназначен для работы в сотовых сетях стандарта GSM 900/1800.

<span id="page-5-3"></span>Сводный список технических характеристик и параметров приведен в таблице №1 (см. стр. 6).

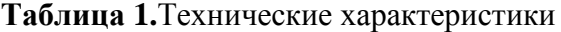

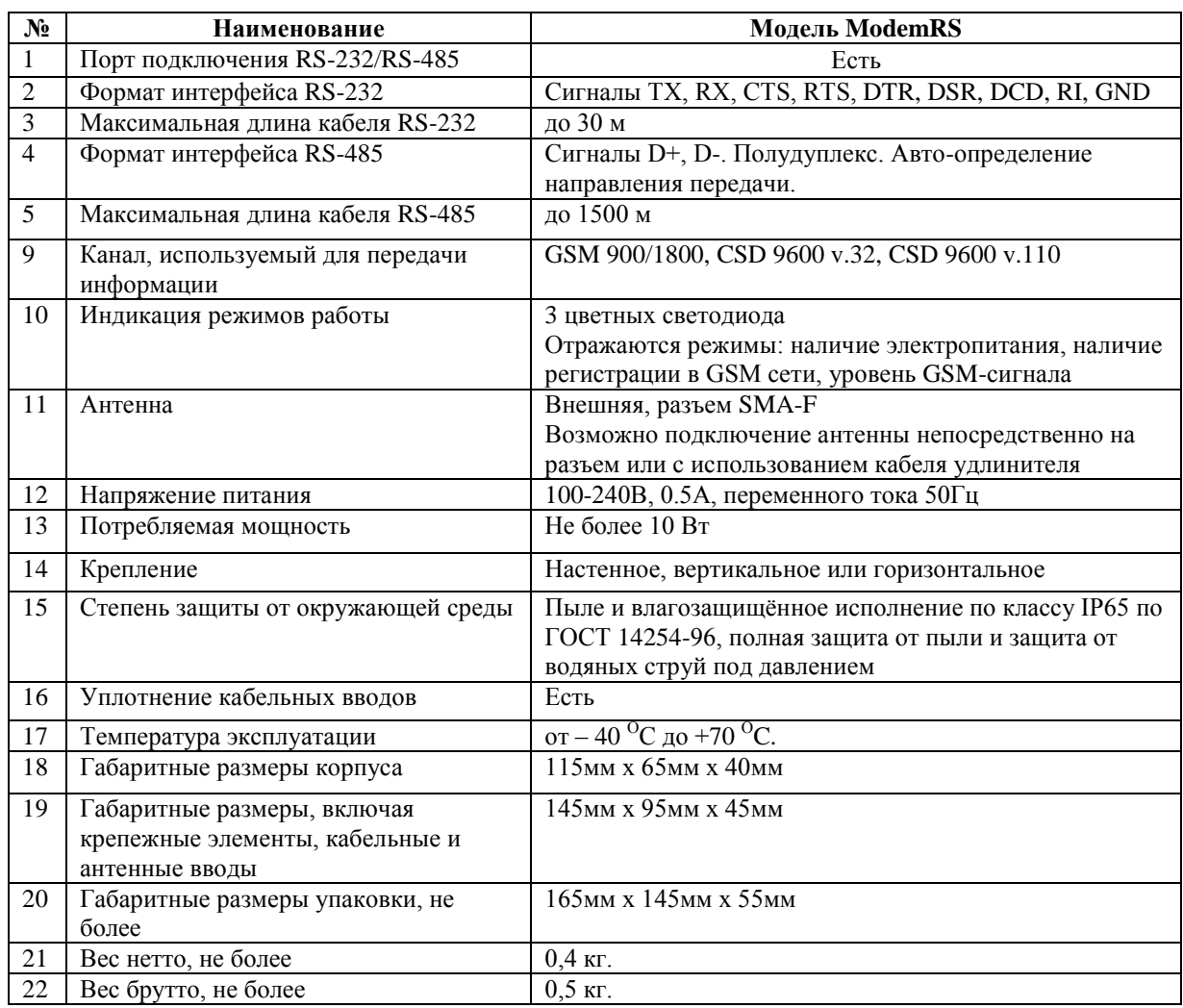

### <span id="page-6-0"></span>**Особенности ЛЭРС GSM ModemRS**

### <span id="page-6-1"></span>**Состав изделия**

GSM-контроллер состоит из:

- 1) Основного блока аппаратной версии «LC-GSM-MR-1.X.X», включающего в себя:
	- а. Центральную плату;
	- б. GSM-модуль;
	- в. блок питания;
	- г. клеммы подключения последовательных интерфейсов RS-232, RS-485 и напряжения питания;
	- д. разъем подключения индикации и SIM-карты.
- 2) Кабеля электропитания;
- 3) Кабеля RS-232 с разъемом DB-9F или DB-9M (в зависимости от комплекта поставки);
- 4) Штыревой антенны крепящейся непосредственно на антенный разъем, или внешней GSM-антенны (в зависимости от комплекта поставки).

Внешний вид ModemRS с указанием основных внешних элементов показан на рис. [1.](#page-7-2)

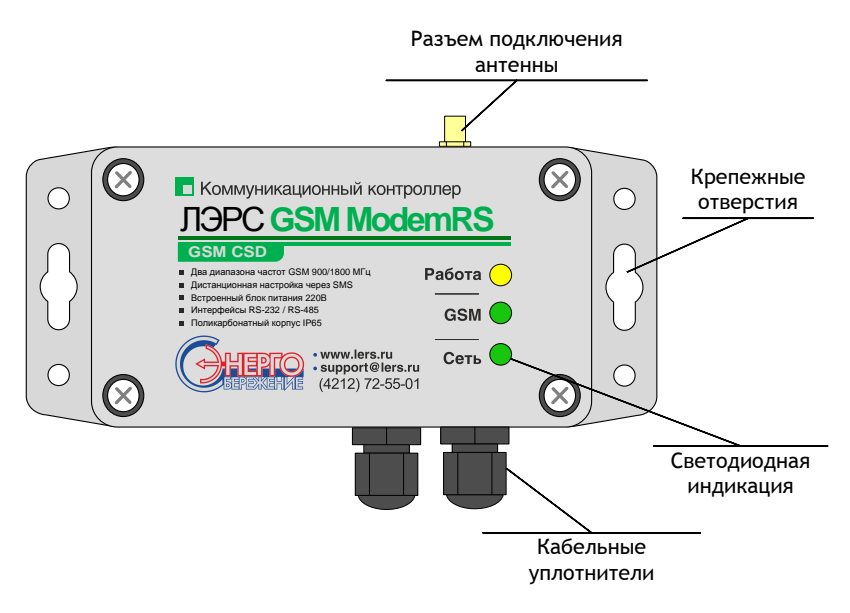

**Рисунок 1. Внешний вид ModemRS**

### <span id="page-7-2"></span>**Расположение внутренних блоков**

<span id="page-7-0"></span>Для доступа к клеммам подключения интерфейсов, электропитания, разъему подключения SIM-карты необходимо снять верхнюю крышку, для чего открутить четыре верхних крепежных винта. Вид со снятой крышкой показан на рис[. 2.](#page-7-3)

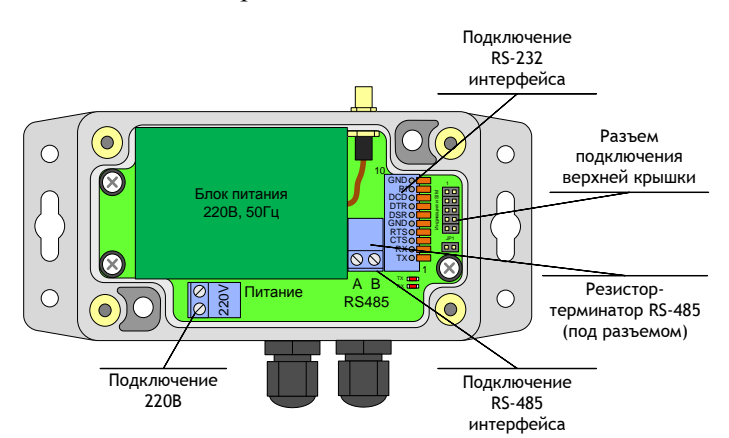

**Рисунок 2. Вид ModemRS со снятой крышкой**

### <span id="page-7-3"></span>**Установка SIM-карты**

<span id="page-7-1"></span>Разъем SIM-карты расположен на внутренней части верхней крышки контроллера (см. рис. [3\)](#page-7-4). Для доступа к SIM-карте необходимо открутить крепежные винты верхней крышки.

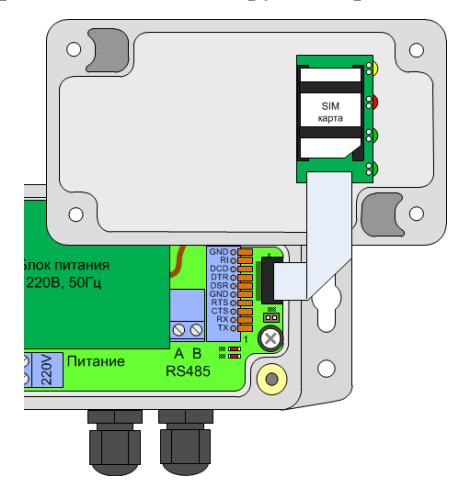

<span id="page-7-4"></span>**Рисунок 3. Разъем установки SIM-карты контроллера ModemRS**

### <span id="page-8-0"></span>**Индикация**

Контроллер имеет внешнюю и внутреннюю индикации.

Внешняя индикация предназначена для отображения состояния работы контроллера и имеет три цветных светодиода, показанных на рис. [4.](#page-8-3) Описание назначения светодиодов приведено в табл. №[2](#page-8-4). Расшифровка состояний контроллера, в зависимости от его индикации описана в разделе [«Внешняя индикация»](#page-8-1) на страниц[е 8.](#page-8-1)

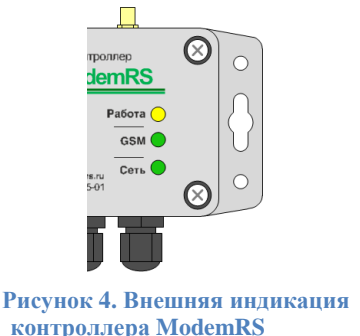

<span id="page-8-4"></span>

| $N_2$ | Обозначе-<br>ние и цвет | Назначение                                                                               |
|-------|-------------------------|------------------------------------------------------------------------------------------|
| 1     | «Работа»,<br>желтый     | Контроль работы следящего таймера<br>(Watchdog) и отображение уровня сигнала<br>GSM-сети |
| 2     | «GSM».<br>зеленый       | Наличие регистрации в сотовой сети и<br>подключения по CSD-каналу                        |
| 3     | «Сеть»,<br>зеленый      | Наличие электропитания 220В                                                              |

**Таблица 2.**Внешняя индикация ModemRS

<span id="page-8-3"></span>Внутренняя индикация предназначена для отображения процесса обмена информацией между контроллером и подключенным к нему оборудованием: светодиод «TX» загорается в момент передачи запроса в подключенный прибор, светодиод «RX» загорается в момент приема ответа от подключенного прибора. Расположение светодиодов показано на рис. [5.](#page-8-5)

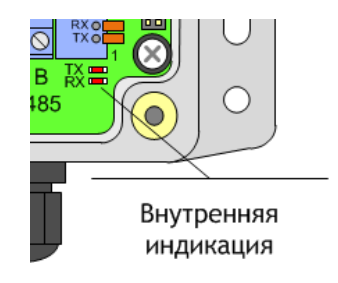

**Рисунок 5. Внутренняя индикация контроллера ModemRS**

### <span id="page-8-5"></span>**Внешняя индикация**

<span id="page-8-1"></span>Для отображения состояния контроллера предназначена внешняя светодиодная индикация, состоящая из четырех светодиодов:

- «Работа» (желтый) контроль работы следящего таймера (Watchdog) и отображение уровня сигнала GSM-сети;
- «GSM» (зеленый) наличие регистрации в сотовой сети и подключения по CSD-каналу;
- «Сеть» (зеленый) наличие электропитания 220В.

После включения электропитания, или перезагрузки контроллера, производится процедура начальной загрузки, в течение которой светодиоды «Работа» и «GSM» горят постоянно и переходят в штатный мигающий режим спустя некоторое время.

Время перехода индикации в рабочий режим составляет не более 1 минуты.

#### <span id="page-8-2"></span>**Светодиод «Сеть»**

Светодиод показывает наличие внешнего электропитания 220В.

**Нормальное состояние светодиода «Сеть» – постоянное горение.**

При отсутствии свечения необходимо проверить питающую электросеть.

#### **Светодиод «GSM»**

<span id="page-9-0"></span>Светодиод показывает статус регистрации в сотовой сети и наличие установленного CSDсоединения.

#### **Нормальное состояние светодиода «GSM» – мигание редкими вспышками.**

При отсутствии регистрации в сотовой сети светодиод горит постоянно. Отсутствие регистрации может быть вызвано низким уровнем сигнала сотовой сети, или отсутствием установленной SIM-карты.

Частое мигание светодиода говорит об установленном соединении по CSD-каналу, между контроллером и сервером сбора данных.

#### **Светодиод «Работа»**

<span id="page-9-1"></span>Светодиод показывает статус работы следящего таймера (Watchdog) и оценку уровня сигнала GSM-сети.

#### **Нормальное состояние светодиода «Работа» – мигающее, сериями вспышек от 1 до 3**

После включения или перезагрузки контроллер включает постоянное горение светодиода до момента регистрации в GSM-сети и оценки уровня сигнала, после чего переходит в мигающий режим.

В мигающем режиме контроллер сначала мигает 1 раз – долго, а затем отображает уровень GSM-сигнала короткими миганиями - от 1 до 3. Индикация уровня сигнала на [Рисунок 6.](#page-9-2)

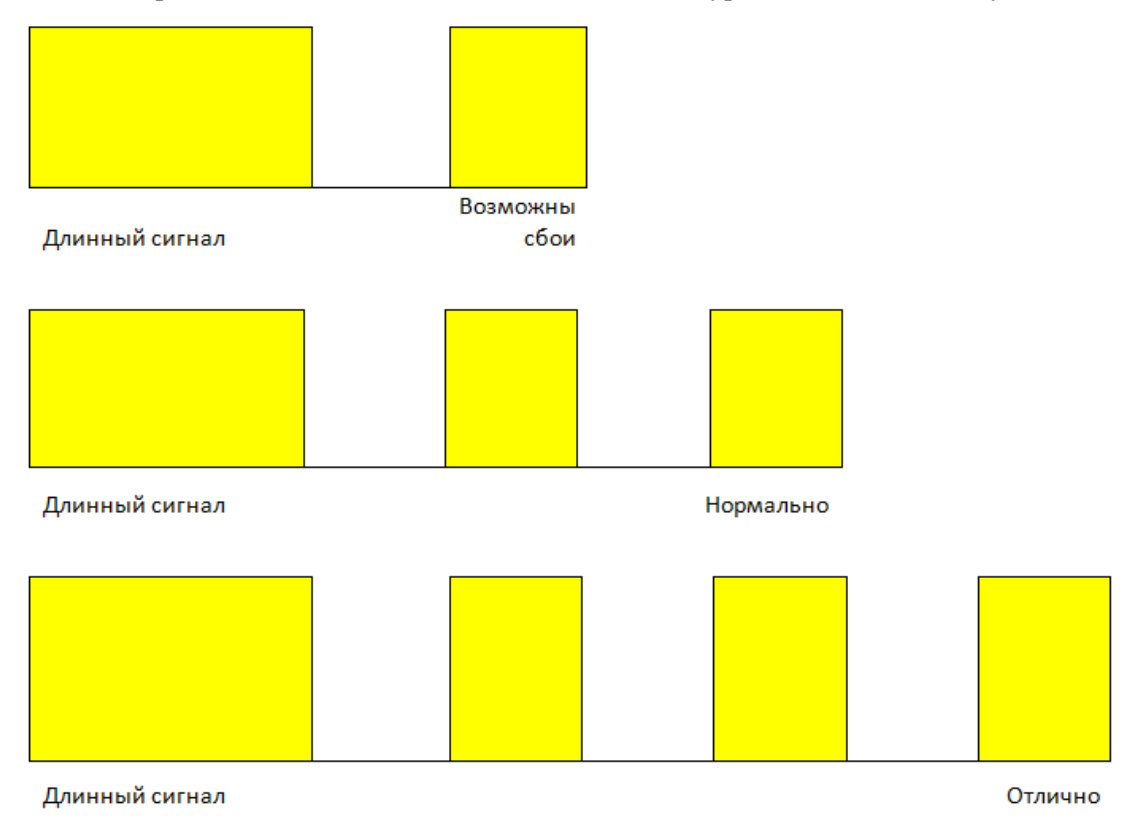

**Рисунок 6. Индикация уровня сигнала светодиода «Работа»**

- <span id="page-9-2"></span>1 мигание – контроллер подключен к 1 базовой станции;
- 2 мигания контроллер может подключиться к 2-3 базовым станциям;
- 3 мигания контроллер может подключиться от 4 до 7 базовых станций.

### **Интерфейсы подключения**

<span id="page-10-0"></span>Для подключения источников данных в контроллере предусмотрены порты ввода-вывода различных стандартов:

- RS-232, сигналы TX, RX, CTS, RTS, DTR, DSR, DCD, RI, GND;
- RS-485, встроенный конвертер RS-232 порта, сигналы Data+  $(\langle AB \rangle)$  и Data-  $(\langle AB \rangle)$  с автоматическим определением направления передачи;

Контроллеры ModemRS, оснащаются одним портом подключения RS-232 и встроенным конвертером интерфейсов RS-485, расположенным на основной плате контроллера.

Для доступа к последовательному порту RS-232 и встроенному конвертеру RS-485 необходимо снять верхнюю крышку контроллера.

Порт RS-232 оснащается 10-ти контактным пружинным разъемом. Конвертер RS-485 оснащается двухконтактным винтовым разъемом. Место расположения разъемов показано на рис. [2.](#page-7-3)

Нумерация контактов RS-232 разъема производится снизу вверх при горизонтальном размещении контроллера.

Подключение контактов RS-485 интерфейса производится по двум проводам. При подключении используются сигналы Data+ («B») и Data- («A»).

При использовании подключения RS-485 на длинной линии рекомендуется на крайних устройствах включенных в шину включать согласующие резисторы сопротивлением 120 Ом. (терминаторы). Если контроллер расположен крайним на шине, включить согласующий резистор можно установив перемычку – джампер, контакты которого расположены под съемной частью винтовой клеммы RS-485 разъема.

Расшифровка сигналов порта RS-232, их функционального назначения, номеров контактов приведена в табл. [3](#page-10-1).

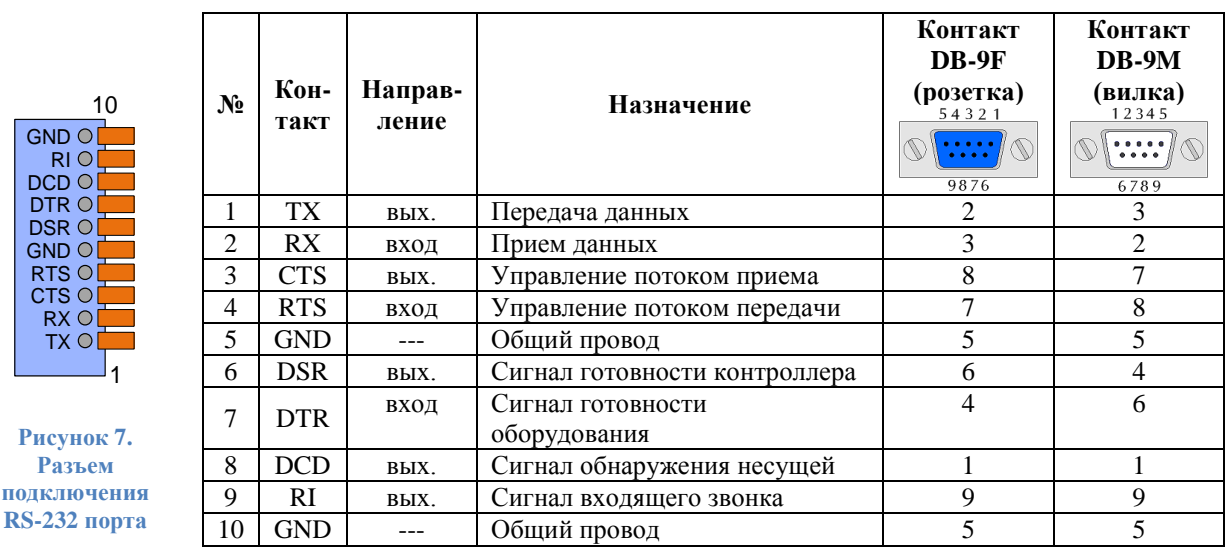

<span id="page-10-1"></span>**Таблица 3.** Контакты подключения RS-232 порта контроллера ModemRS

При подключении приборов, интерфейс которых требует внешнее положительное электропитание, контакт питания прибора можно подключать к клеммам DSR и DCD.

#### <span id="page-11-0"></span>Управление работой контроллера, настроечные **ero** И системные параметры

### Функционирование

<span id="page-11-1"></span>GSM-контроллер ЛЭРС GSM представляют собой автономное электронное устройство, работающее в соответствии с заложенной в него программой, и осуществляющее следующие функции:

- 1) Дистанционную настройку и считывание параметров работы контроллера;
- 2) Предоставление расширенной диагностики об уровне сигналов сотовой сети и базовых станциях.

Все действия по настройке и управлению контроллером можно осуществить при помощи SMS-команд.

### <span id="page-11-2"></span>Режимы передачи данных

Контроллер поддерживает следующие режимы передачи данных:

1) Коммутируемую передачу по каналам GSM CSD, представляющую собой обычное модемное соединение;

### <span id="page-11-3"></span>Работа последовательных портов

Контроллер поддерживает один вид портов ввода-вывода:

Порт «СОМ» - интерфейсы RS-232 и RS-485, разъемы которых расположены на  $\bullet$ основной плате контроллера ЛЭРС GSM ModemRS;

Последовательные порты контроллеров для правильного считывания данных с подключенных приборов должны быть настроены в соответствии с требованиями соответствующих Руководств по эксплуатации приборов учета.

Параметры работы последовательного порта могут быть настроены:

- дистанционно, при помощи SMS-сообщений, подробнее  $CM.$ «Команлы дистанционной настройки параметров последовательного порта» на стр. 21;
- по прямому подключению, при помощи АТ-команд, подробнее см. «Команда АТ@РОRТ. Настройка параметров последовательного порта» на стр. 31.

Настройка параметров последовательного порта производится выбором определенного набора настроек по его номеру. Набор настроек описывает следующие параметры порта:

- имя набора;  $\bullet$
- количество звонков до поднятия трубки:
- скорость в бод;
- количество бит данных;
- тип контроля четности;
- количество стоповых бит;
- контроль управления потока.

Список наборов настроек последовательного порта указан в приложении №1 на стр. 35.

Пользователю доступны для изменения наборы настроек «USERSET30» и «USERSET31», подробнее см. «Параметры настройки последовательных портов» на стр. 14.

Список выбора наборов настроек в зависимости от типа подключенного прибора приведен в приложении №2 на стр. 36.

Последовательные порты могут находиться в одном из двух режимов:

- режим ввода AT-команд;
- режим соединения с сервером сбора данных.

В режиме ввода AT-команд контроллер отвечает на стандартные и расширенные АТ-команды на скорости, настроенной для подключения прибора учета. При этом вводимые с клавиатуры символы AT-команд отображаются на экране терминальной программы при их наборе (эхо-режим).

**По умолчанию последовательные порты контроллеров настроены следующим образом:**

- **- скорость: 9600 бод;**
- **- количество бит данных: 8 бит;**
- **- контроль бит четности: отключен;**
- **- количество стоповых бит: 1 бит;**
- **- контроль потока (цепи CTS/RTS): отключен;**
- **- контроль сигнала готовности оборудования (цепь DTR): отключен.**

В режиме соединения с сервером все символы и блоки информации передаются напрямую на сервер к которому подключен контроллер, при этом ввод AT-команд невозможен. Для выхода из режима соединения с сервером в командный режим, необходимо выполнить стандартную для модемов процедуру перехода в командный режим: выдержать паузу не менее 1 сек., послать в порт строку «+++» (без кавычек) и выждать еще 1 сек., после чего, контроллер перейдет в командный режим и выдаст ответ «OK». В случае, если контроллер не перешел в командный режим и не выдал ответ «OK», необходимо проверить скорость подключения, параметры контроля потока и повторить процедуру.

#### **Защитные функции контроллера**

<span id="page-12-0"></span>Для предотвращения несанкционированных действий, в работе контроллера предусмотрены защитные меры, направленные на предотвращение доступа к:

- чтению и записи настроечных и служебных параметров путем разграничения доступа по паролю;
- выполнению дистанционно полученных команд путем проверки пароля доступа;
- считыванию данных с неразрешенных сотовых номеров путем установки фильтрации входящих номеров;

**По умолчанию включена только защита от несанкционированного доступа к чтению и записи настроечных и служебных параметров.**

Для выполнения действий связанных с чтением служебных параметров предусмотрена проверка пользовательского пароля (User password). Для записи параметров и дистанционного выполнения SMS-команд предусмотрена проверка мастер-пароля (Master password).

#### **По умолчанию:**

**- пароль для чтения параметров – «1234» (без кавычек)**

**- пароль для записи параметров и выполнения SMS-команд – «1234» (без кавычек) Внимание! Прочитать или изменить пользовательский пароль можно только с использованием мастер-пароля.**

Для защиты от считывания данных с неразрешенных сотовых номеров предусмотрено два уровня фильтрации:

- список разрешенных номеров телефонов для входящих звонков;
- по префиксу разрешенного входящего номера.

### **По умолчанию фильтрация по входящим номерам отключена.**

Подробнее про настройку параметров защиты см. стр. [14.](#page-14-1)

#### **Процедура автоматического перезапуска**

<span id="page-13-0"></span>Для автоматического перезапуска контроллера предусмотрен специальный сторожевой таймер (Watchdog Timer, WDT), который перезапускает контроллер при превышении заданного порога срабатывания.

#### **Значение таймера по умолчанию 1500 минут (25 часов)**

Подробнее про настройку параметров автоматического перезапуска см. [«Настройка](#page-20-0)  [автоматического перезапуска»](#page-20-0) на стр. [20.](#page-20-0)

#### **Дистанционное чтение диагностической и дополнительной информации**

<span id="page-13-1"></span>Дистанционное считывание информации предусмотрено путем отправки SMS-запросов и осуществлением звонка с обычного сотового телефона.

Предусмотрено считывание следующей информации:

- модель и серийный номер устройства при помощи SMS-команды или голосового звонка;
- настроенной скорости последовательных портов только при помощи SMSкоманды;
- версии встроенного программного обеспечения и модели GSM-модуля только при помощи SMS-команды;
- расширенной информации о базовых станциях окружающих контроллер.

При поступлении голосового звонка контроллер сбрасывает входящий звонок, и отправляет информацию о модели и серийном номере устройства, а также уровне сигнала основной базовой станции.

#### **Считывание производится без ввода пароля.**

Подробнее о дистанционном считывании диагностической информации см. стр. [21.](#page-21-0)

#### <span id="page-13-2"></span>**Восстановление параметров по умолчанию**

При необходимости восстановить параметры по умолчанию, предусмотрено два варианта:

- дистанционно, при помощи SMS-сообщений, подробнее см. [«Команда RESTORE.](#page-24-0)  Восстановление [параметров по умолчанию»](#page-24-0) на стр. [24;](#page-24-0)
- по прямому подключению, при помощи AT-команд, подробнее см. [«Команда](#page-29-1)  AT@CFG. [Управление параметрами»](#page-29-1) на стр. [29.](#page-29-1)

**После восстановления параметров по умолчанию контроллер автоматически перезагрузится в течении 15 секунд после применения команды.**

#### <span id="page-13-3"></span>**Список настроечных и системных параметров**

Настроечные и системные параметры контроллеров хранятся в энергонезависимой памяти.

Доступ для чтения и записи осуществляется по имени параметра в базе данных параметров. Доступ по имени может осуществляться как дистанционно при помощи SMS-команд, так и по прямому подключению при помощи AT-команд.

При чтении и записи параметров производится проверка прав доступа, подробнее см. стр. [12.](#page-12-0)

Принятые в описании параметров уровни доступа:

- Guest («G») без указания пароля или с любым паролем, кроме пользовательского или мастер-пароля;
- $\bullet$  User («U») доступ по пользовательскому паролю;
- Master («M») доступ по мастер-паролю

Описание SMS-команд для доступа к параметрам см. [«Процедура чтения и записи](#page-21-0)  [произвольного параметра»](#page-21-0) на стр. [20.](#page-20-2)

Описание АТ-команд для доступа к параметрам см. [«Команда AT@CFG.](#page-29-1) Управление [параметрами»](#page-29-1) на стр. [29.](#page-29-1)

#### **Параметры настройки последовательных портов**

<span id="page-14-0"></span>В энергонезависимой памяти контроллера хранятся наборы настроек последовательных портов.

Пользователю доступны для изменения наборы настроек «USERSET30» и «USERSET31».

<span id="page-14-1"></span>Процедура работы последовательных портов описана в разделе [«Работа последовательных](#page-11-3)  [портов»](#page-11-3) на стр. [11.](#page-11-3)

Полный список наборов настроек последовательного порта указан в приложении [№1](#page-35-0) на стр. [35.](#page-35-0)

Список выбора наборов настроек в зависимости от типа подключенного прибора приведен в приложении [№2](#page-36-0) на стр. [36.](#page-36-0)

*Параметр USERSET30. Пользовательский набор настроек последовательного порта*

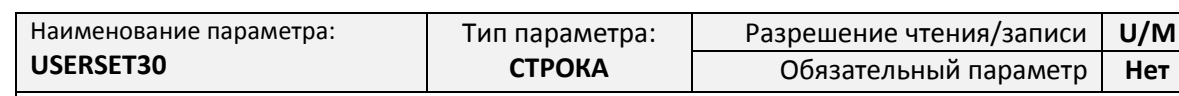

Описание параметра:

Параметр задает набор настроек последовательного порта, определяемых пользователем.

Значение:

<Имя>,<Звонки>,<Скорость>,<Данные>,<Четность>,<Стоп>,<Контроль>

Поля параметра:

<Имя> - название набора настроек;

<Звонки> - количество входящих гудков при CSD-звонке. Допустимые значения: 0 – контроллер не принимает входящие CSD-соединения и 1 – входящие CSD-соединения устанавливаются ;

<Скорость> - скорость порта в бод. Допустимые значения: 300, 600, 1200, 2400, 4800, 9600, 19200, 38400, 57600, 115200;

<Данные> - количество бит данных в битах. Допустимые значения: 7, 8;

<Четность> - контроль бита четности. Допустимые значения: «n» - контроль выключен (NONE), «e» - работает контроль четности (EVEN), «o» - работает контроль нечетности (ODD), «m» - работает контроль единицы (MARK), «s» - работает контроль нуля (SPACE);

<Стоп> - количество стоповых бит. Допустимые значения: 1, 2;

<Контроль> - контроль потока при помощи линий CTS/RTS. Допустимые значения: «rts=yes» - контроль потока разрешен, «rts=no» - контроль потока разрешен;

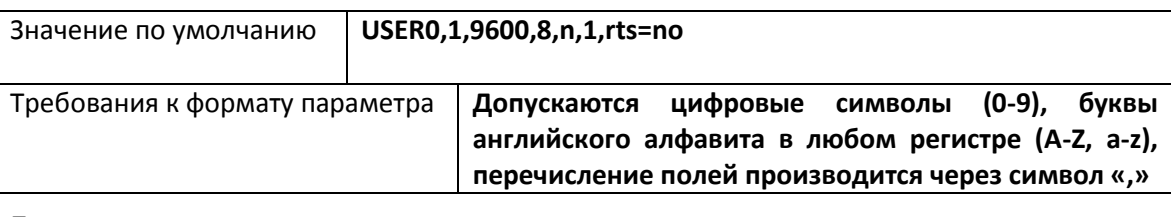

Пример:

- USER0,1,115200,8,n,1,rts=no
- USER0,1,4800,8,e,1,rts=yes

*Параметр USERSET31. Пользовательский набор настроек последовательного порта*

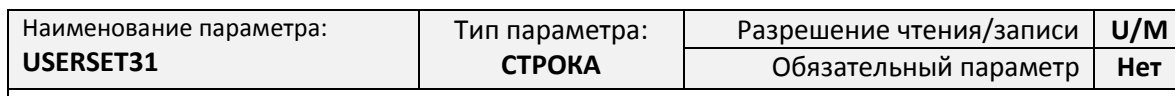

Описание параметра:

Параметр задает набор настроек последовательного порта, определяемых пользователем.

Значение:

<Имя>,<Звонки>,<Скорость>,<Данные>,<Четность>,<Стоп>,<Контроль>

Поля параметра:

<Имя> - название набора настроек;

<Звонки> - количество входящих гудков при CSD-звонке. Допустимые значения: 0 – контроллер не принимает входящие CSD-соединения и 1 – входящие CSD-соединения устанавливаются;

<Скорость> - скорость порта в бод. Допустимые значения: 300, 600, 1200, 2400, 4800, 9600, 19200, 38400, 57600, 115200;

<Данные> - количество бит данных в битах. Допустимые значения: 7, 8;

<Четность> - контроль бита четности. Допустимые значения: «n» - контроль выключен (NONE), «e» - работает контроль четности (EVEN), «o» - работает контроль нечетности (ODD), «m» - работает контроль единицы (MARK), «s» - работает контроль нуля (SPACE);

<Стоп> - количество стоповых бит. Допустимые значения: 1, 2;

<Контроль> - контроль потока при помощи линий CTS/RTS. Допустимые значения: «rts=yes» - контроль потока разрешен, «rts=no» - контроль потока разрешен.

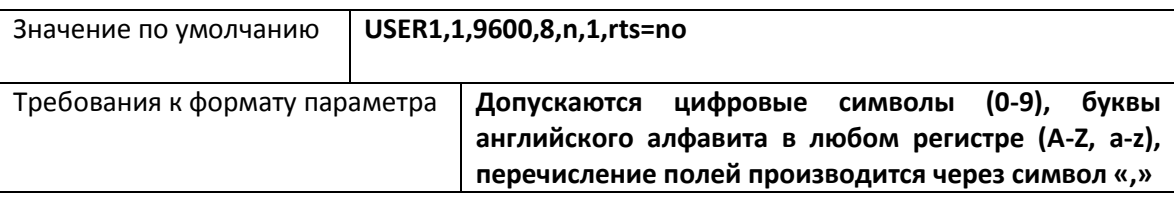

Пример:

- USER1,1,115200,8,n,1,rts=no
- USER1,1,4800,8,e,1,rts=yes

#### *Параметр UPWD. Настройка пользовательского пароля*

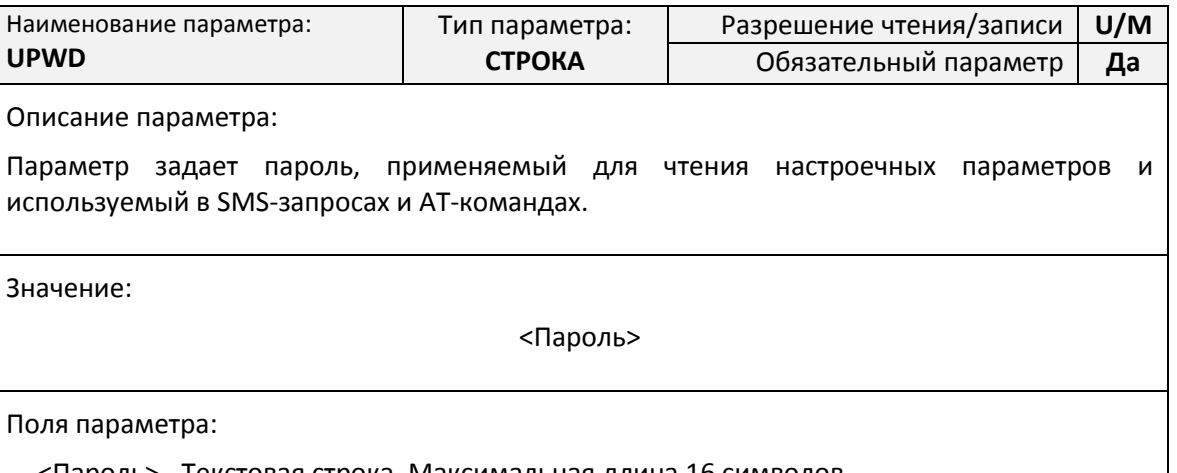

<Пароль> - Текстовая строка. Максимальная длина 16 символов

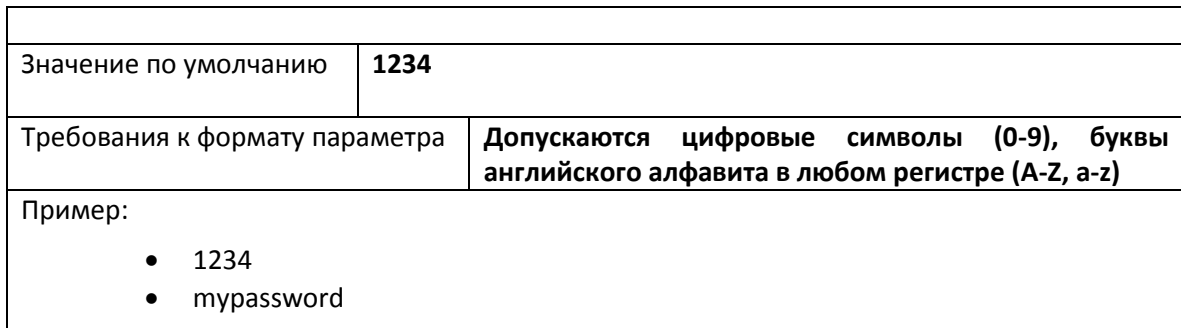

### *Параметр MPWD. Настройка мастер-пароля*

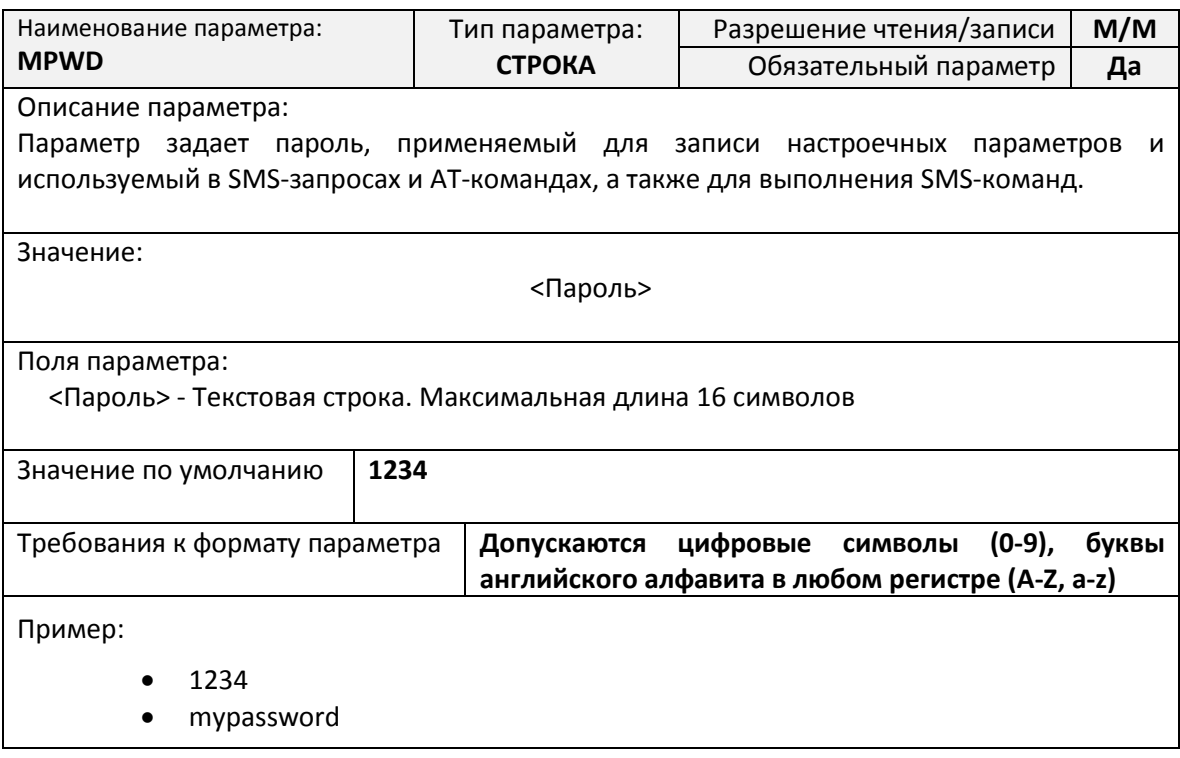

### *Параметр CSDIN. Настройка фильтра входящих CSD-звонков*

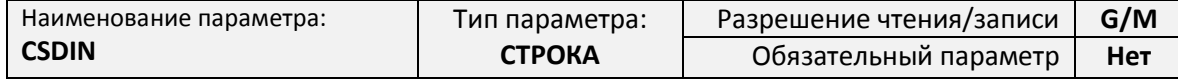

Описание параметра:

Параметр задает список телефонных номеров, звонки с которых разрешены для установления соединения. При указании нескольких телефонных номеров они перечисляются через запятую.

Для использования данной функции должна быть подключена услуга определения номера входящего звонка.

Если параметр не задан (оставлен пустым), то фильтрация входящих номеров отключена и CSD-соединение будет установлено с любым входящим CSD-звонком.

Значение:

[<Номер>[,<Номер1>[, … <НомерN>]]]

Поля параметра:

<Номер> - cотовый номер телефона, с которого разрешено подключение. Номер должен задаваться в полном формате длиной 12 символов, и начинаться со знака «+»

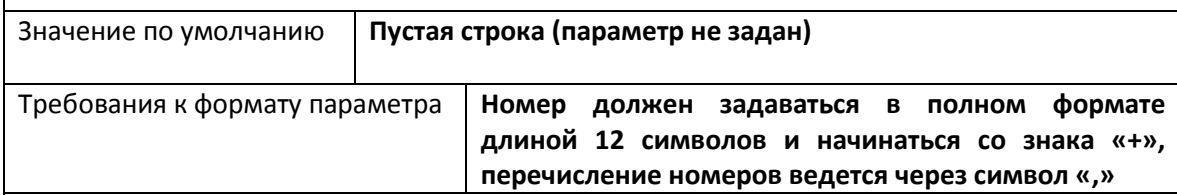

Пример:

- +79001234567 разрешен один входящий номер
- +79001234567,+79012345678,+79123456789 разрешено три входящих номера

### *Параметр CSDPREFIX. Настройка фильтра префикса входящих CSD-звонков*

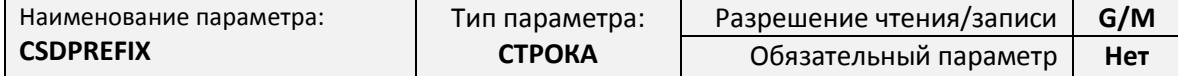

Описание параметра:

Параметр задает префикс, на соответствие которому проверяется номер каждого входящего звонка. Если входящий номер имеет начальные символы, совпадающие с префиксом, то CSD-соединение будет установлено, если начальные символы номера не совпадают с префиксом, то CSD-соединение будет отклонено.

Для использования данной функции должна быть подключена услуга определения номера входящего звонка.

Если параметр не задан (оставлен пустым), то фильтрация входящих номеров по начальному префиксу отключена и CSD-соединение будет установлено с любым входящим CSD-звонком.

Значение:

[<Префикс>]

Поля параметра:

<Префикс> - Начальные символы группы номеров. Префикс должен начинаться со знака «+».

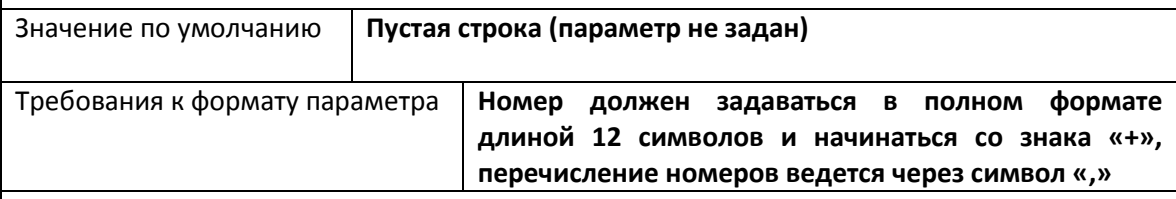

Пример:

- +79 разрешены входящие звонки с любых сотовых номеров российских операторов;
- +77 разрешены входящие звонки с любых сотовых номеров казахских операторов;
- +7914 разрешены входящие звонки с любых сотовых номеров оператора МТС;
- +7924 разрешены входящие звонки с любых сотовых номеров оператора Мегафон.

#### Настройка автоматического перезапуска

<span id="page-20-0"></span>Процедура автоматического перезапуска контроллера описана в разделе «Процедура автоматического перезапуска» на стр. 13.

### Параметр GSMRESET. Автоматический перезапуск (WatchDog)

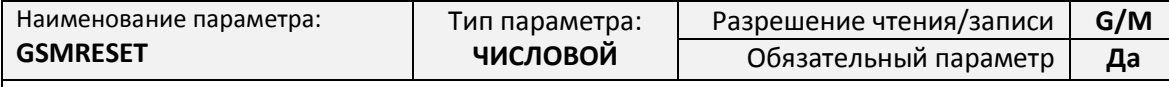

Описание параметра:

Параметр задает максимальное значение счетчика минут, после достижения которого произойдет принудительный перезапуск контроллера.

В случае, если будет задано значение менее 60 минут, будет использоваться значение 60 минут.

Значение:

<Максимальное значение>

Поля параметра:

<Максимальное значение> - Максимальное значение счетчика в минутах.

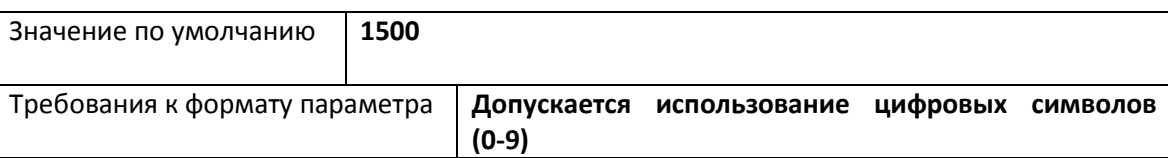

### <span id="page-20-1"></span>Список SMS-команд

Для дистанционного управления работой контроллера предусмотрена возможность отправки на номер SIM-карты установленной в контроллере специально сформированных SMS-команд.

SMS-команды - это текстовые сообщения передаваемые в сотовых сетях для обмена информацией.

При помощи SMS-команд можно выполнять следующие действия:

- выполнять команлы лля осушествления определенных действий настройки последовательных портов, подключения к серверу, управления защитой и т.д.
- считывать и записывать настроечные параметры по их имени в базе данных параметров;
- получать диагностическую информацию.

### Общий синтаксис SMS-сообщения

<span id="page-20-2"></span>Команды дистанционного управления, записи и считывания параметров имеют общий формат:

 $\langle \text{Пароль}\rangle$ ; $\langle \text{Поле1}\rangle$ [; $\langle \text{Поле2}\rangle$ [; ...  $\langle \text{Поле N}\rangle$ ]]

где, <Пароль> - текстовой идентификатор уровня доступа.

> $\langle$ Поле1>,  $\langle$ Поле2> ... $\langle$ Поле N> - поле содержащее команду или команды на запись и считывание информации.

Каждое SMS-сообщение может содержать несколько команд, запросов на чтение и запись настроечных параметров. Отдельные поля разделяются точкой с запятой.

Подробнее о разграничении уровня доступа по паролю см. стр. 12.

Каждая команда в SMS-сообщении представляет собой тестовую строку, идентифицирующую необходимое действие. Команда может иметь параметры, указываемые после имени команды через символ «@».

Пример составления SMS-сообщений:

1234;USERSET@10 - команда с параметром

### **Максимальная длина SMS-сообщения не более 250 символов.**

### **Процедура чтения и записи произвольного параметра**

<span id="page-21-0"></span>Для чтения параметра в SMS-сообщении необходимо указать его текстовой идентификатор и через символ равенства («=») указать требование на считывание параметра – символ вопроса («?»). Общий вид поля чтения настроечного параметра в SMS-сообщении:

<Пароль>;<Параметр>=?

В ответ на каждый считываемый параметр в SMS-ответе будет указано:

ЧТ: <Параметр>=<Значение>

<span id="page-21-1"></span>Для записи параметра необходимо указать его текстовой идентификатор и через символ равенства («=») указать новое значение параметра. Общий вид поля записи настроечного параметра в SMS-сообщении:

<Пароль>;<Параметр>=<Новое значение>

В ответ на каждый записываемый параметр в SMS-ответе будет указано:

ЗАП: <Параметр>=<Значение>

В случае указания неверного пароля в ответном сообщении будет получен ответ:

ЧТ: <Параметр>=ПАРОЛЬ? или ЗАП: <Параметр>=ПАРОЛЬ?

В случае указания неверного имени параметра в ответном сообщении будет получен ответ:

ЧТ: <Параметр>=ИМЯ? или ЗАП: <Параметр>=ИМЯ?

В одном SMS-сообщении можно считывать и записывать произвольное количество параметров.

Примеры составления SMS-сообщений и ответы контроллера:

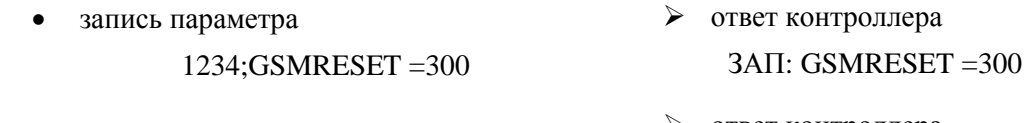

- запись несуществующего параметра 1234;AAA=300 ответ контроллера ЗАП: APN=ИМЯ?
- запись параметра с неправильным паролем 2345;GSMRESET =300 ответ контроллера ЗАП: APN=ПАРОЛЬ?

### <span id="page-22-0"></span>**Команды дистанционной настройки параметров последовательного порта**

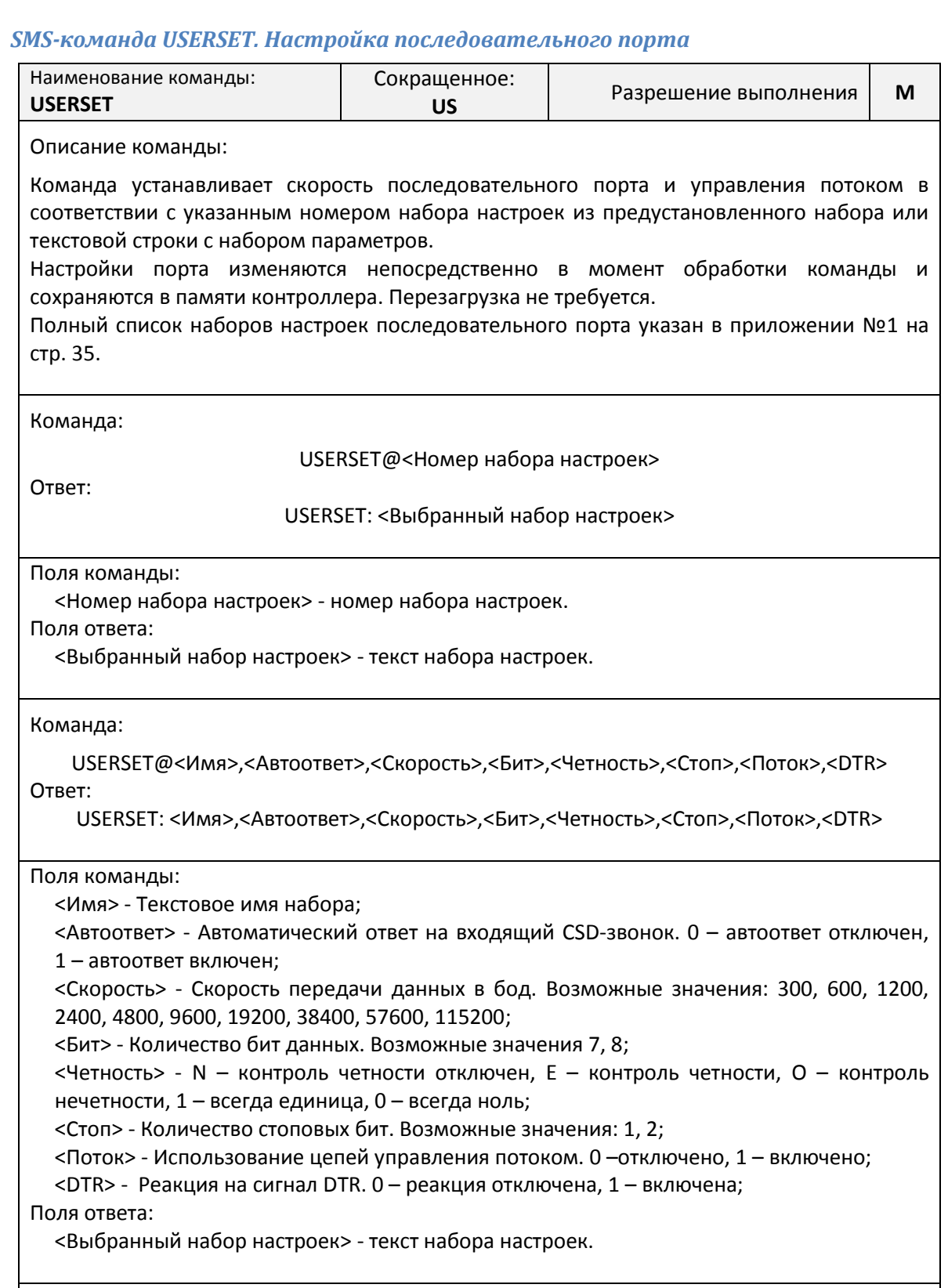

Пример:

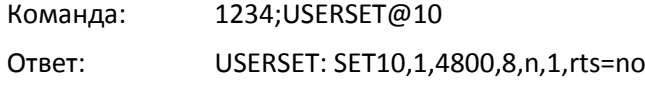

Команда: 1234;US@15

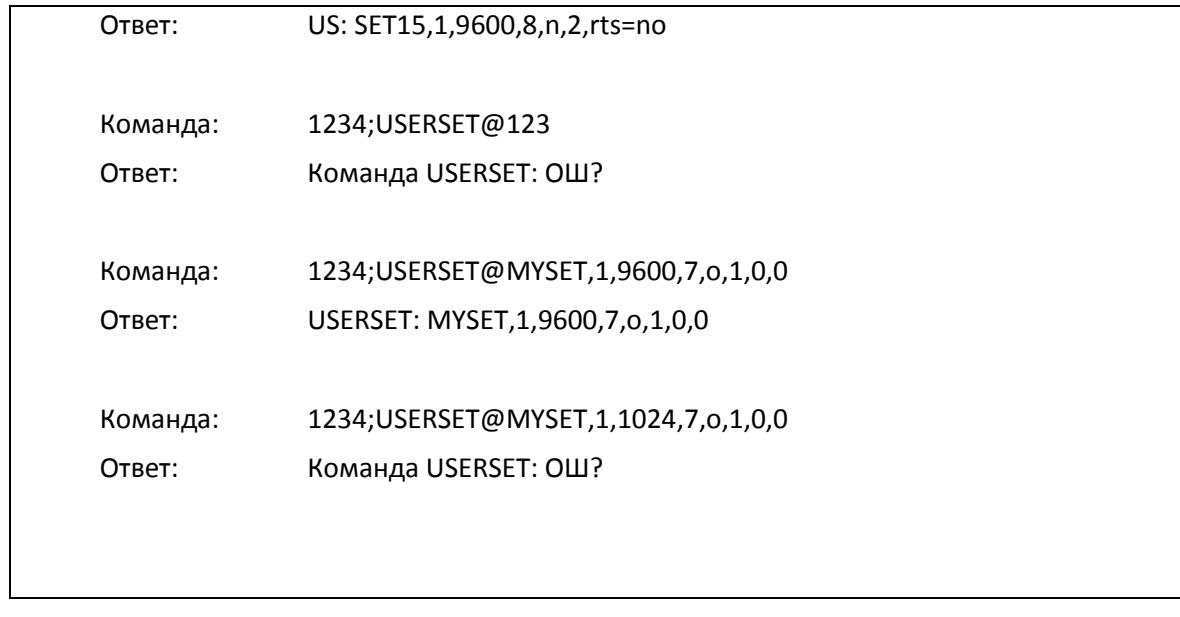

### *SMS-команда DTRMODE. Управление сигналом DTR*

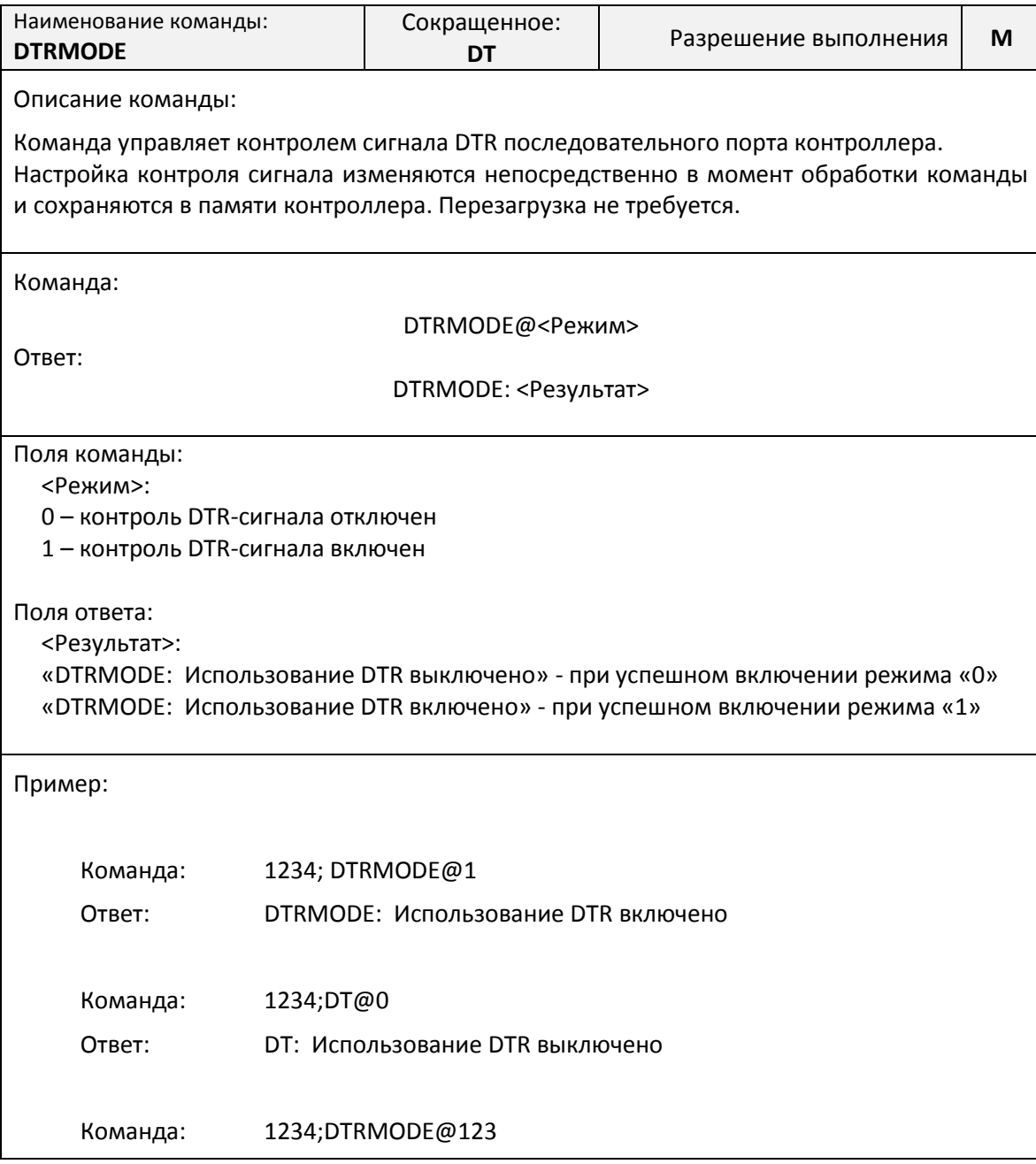

Ответ: DTRMODE: ОШ?

H

### <span id="page-24-0"></span>**Команда RESTORE. Восстановление параметров по умолчанию**

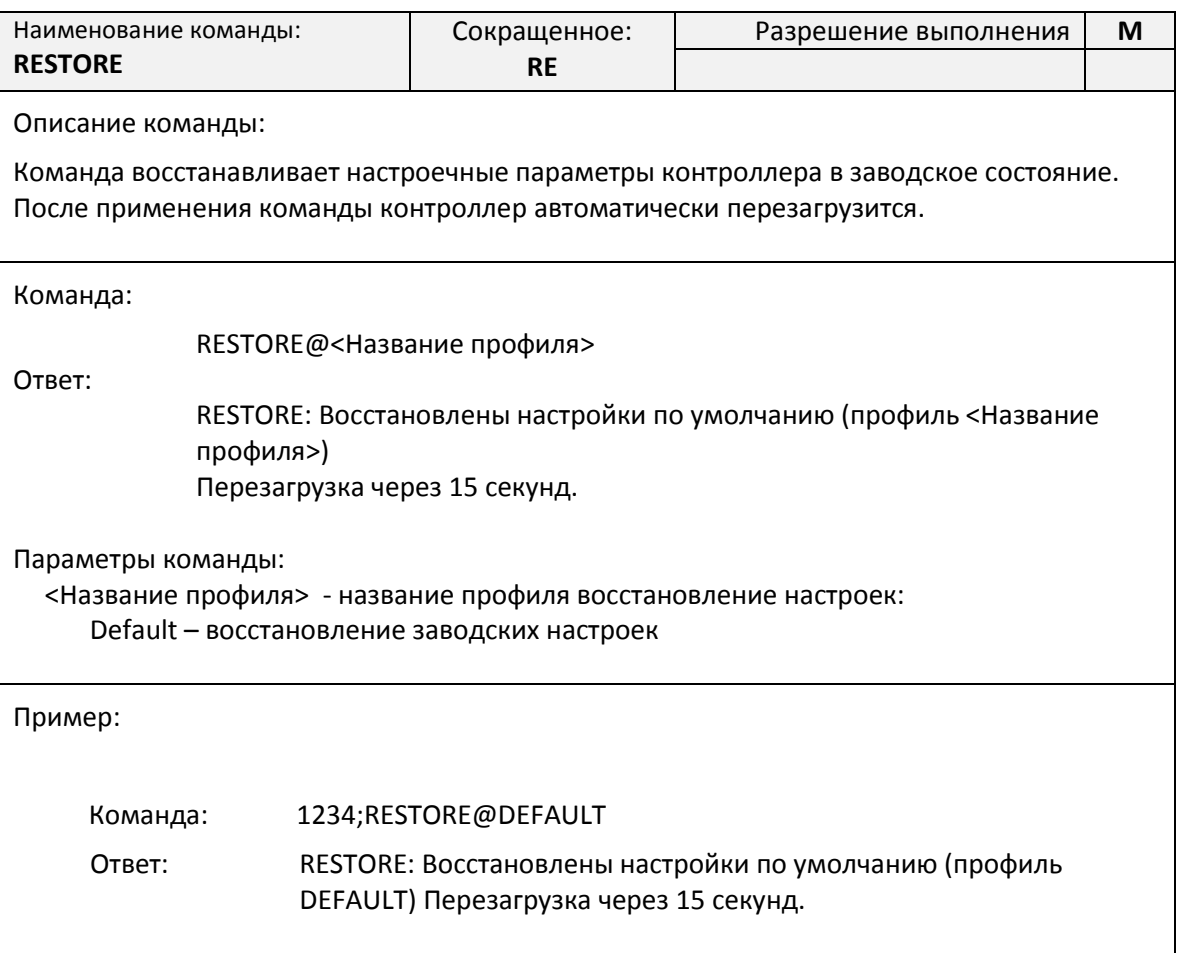

### <span id="page-24-1"></span>**Команда RESET. Дистанционная перезагрузка контроллера**

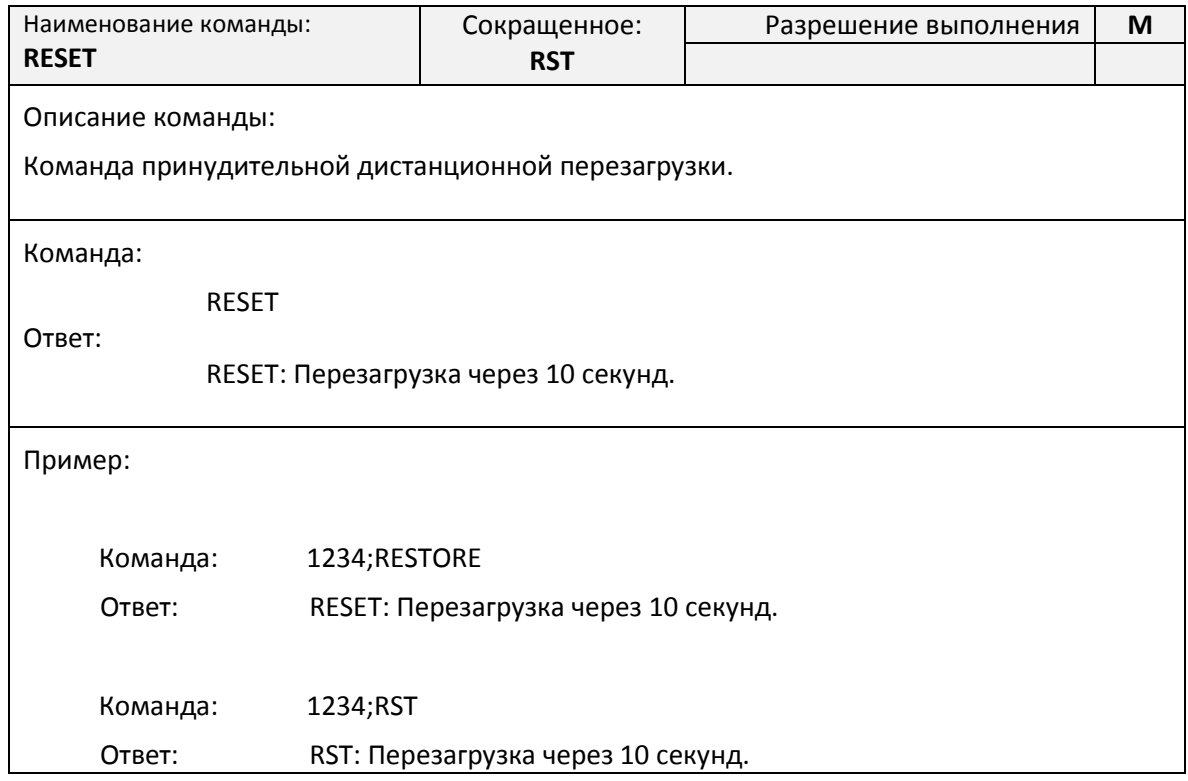

### <span id="page-25-0"></span>**Команды дистанционного чтения диагностической и дополнительной информации**

Синтаксис команд чтения диагностической и дополнительной информации отличается от общего синтаксиса SMS-команд и не требует указания пароля доступа.

Все команды начинаются с символа вопрос («?»), и могут объединяться в одном SMSсообщении через символ точка с запятой («;»).

### *Команда «?». Получение информации о серийном номере и уровне сигнала*

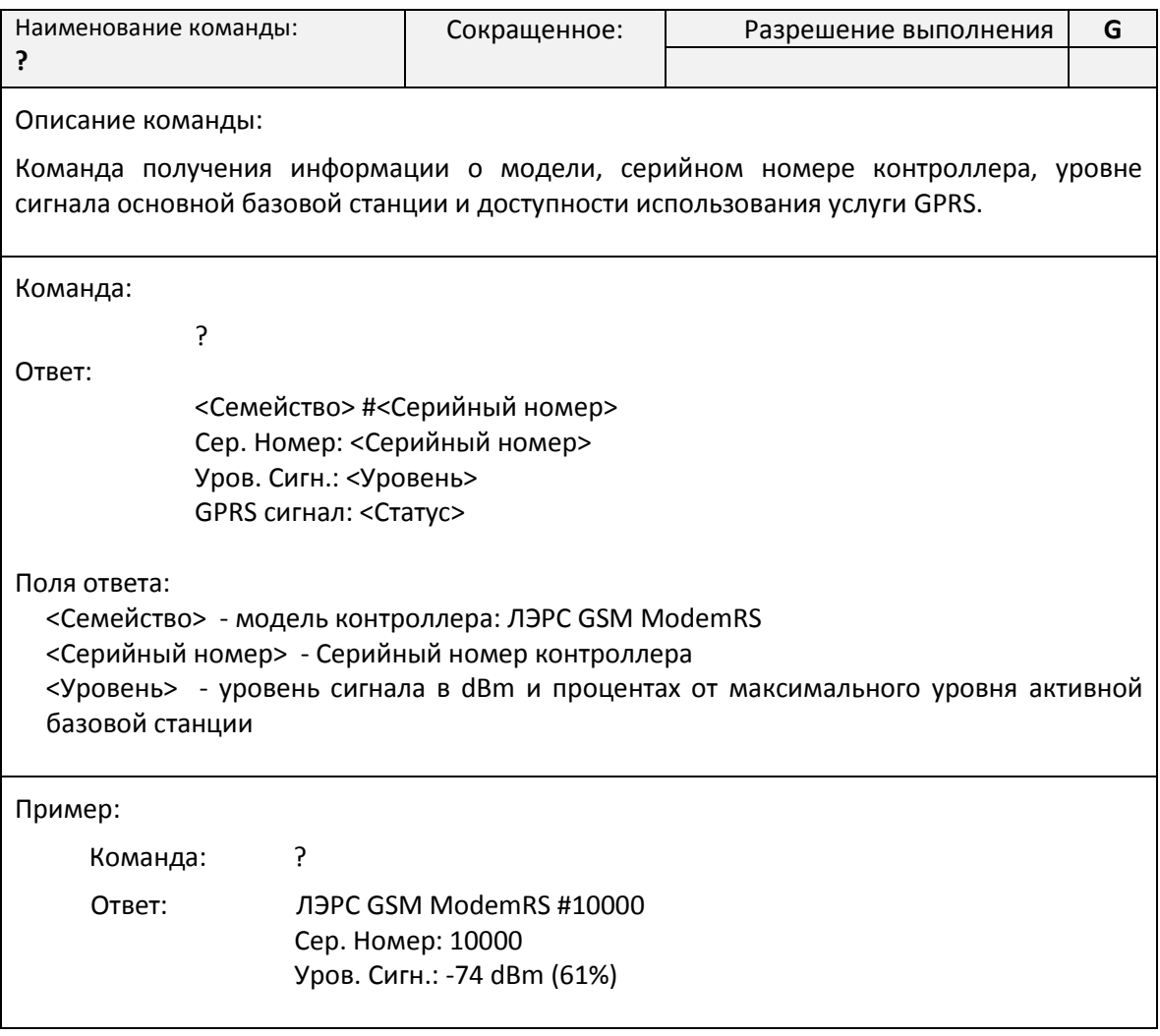

### *Команда «?1». Получение настроек последовательного порта*

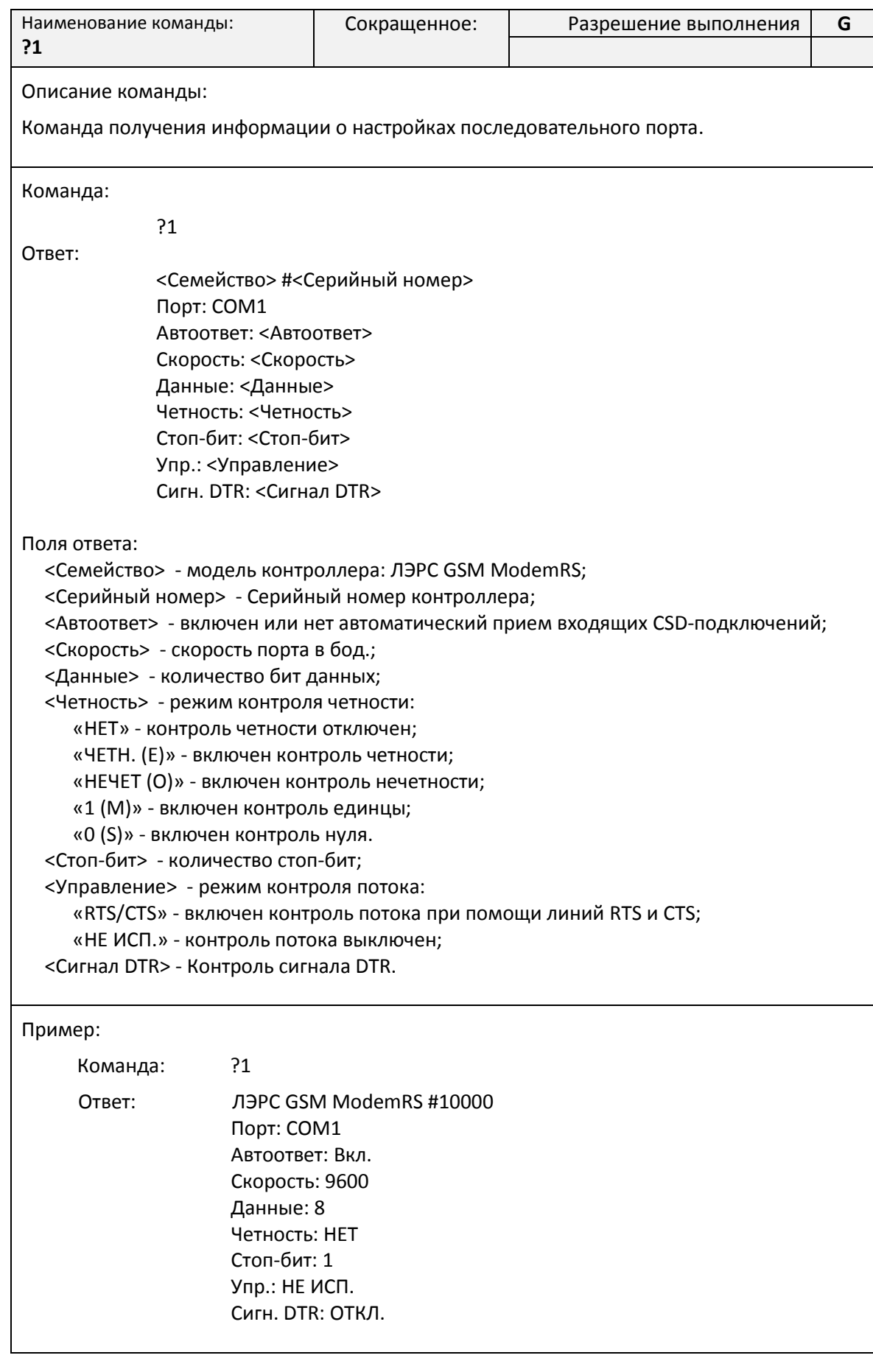

Команда «?3». Получение информации о версии программного и аппаратного обеспечения

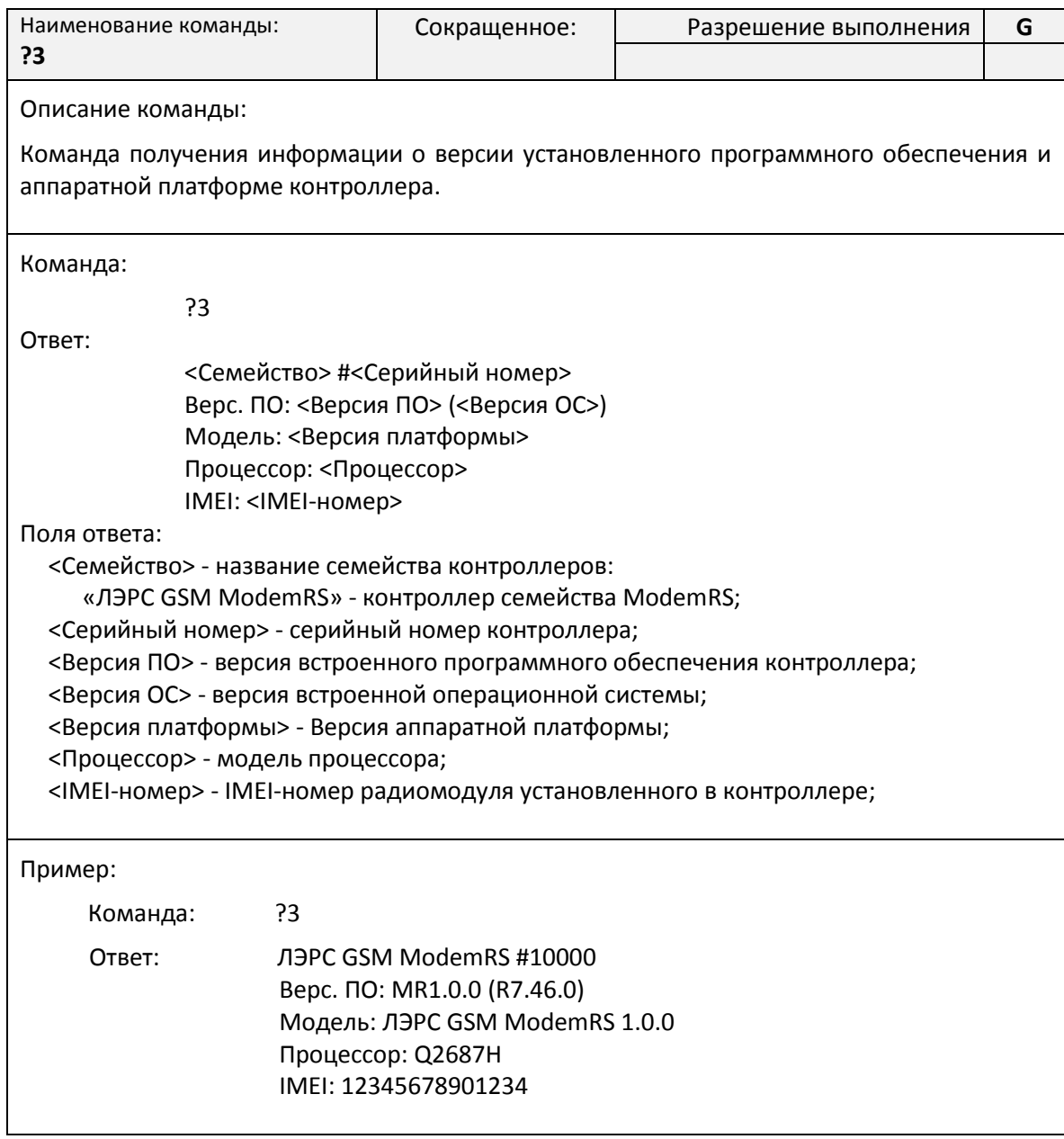

### Команда «?6». Получение информации о базовых станциях

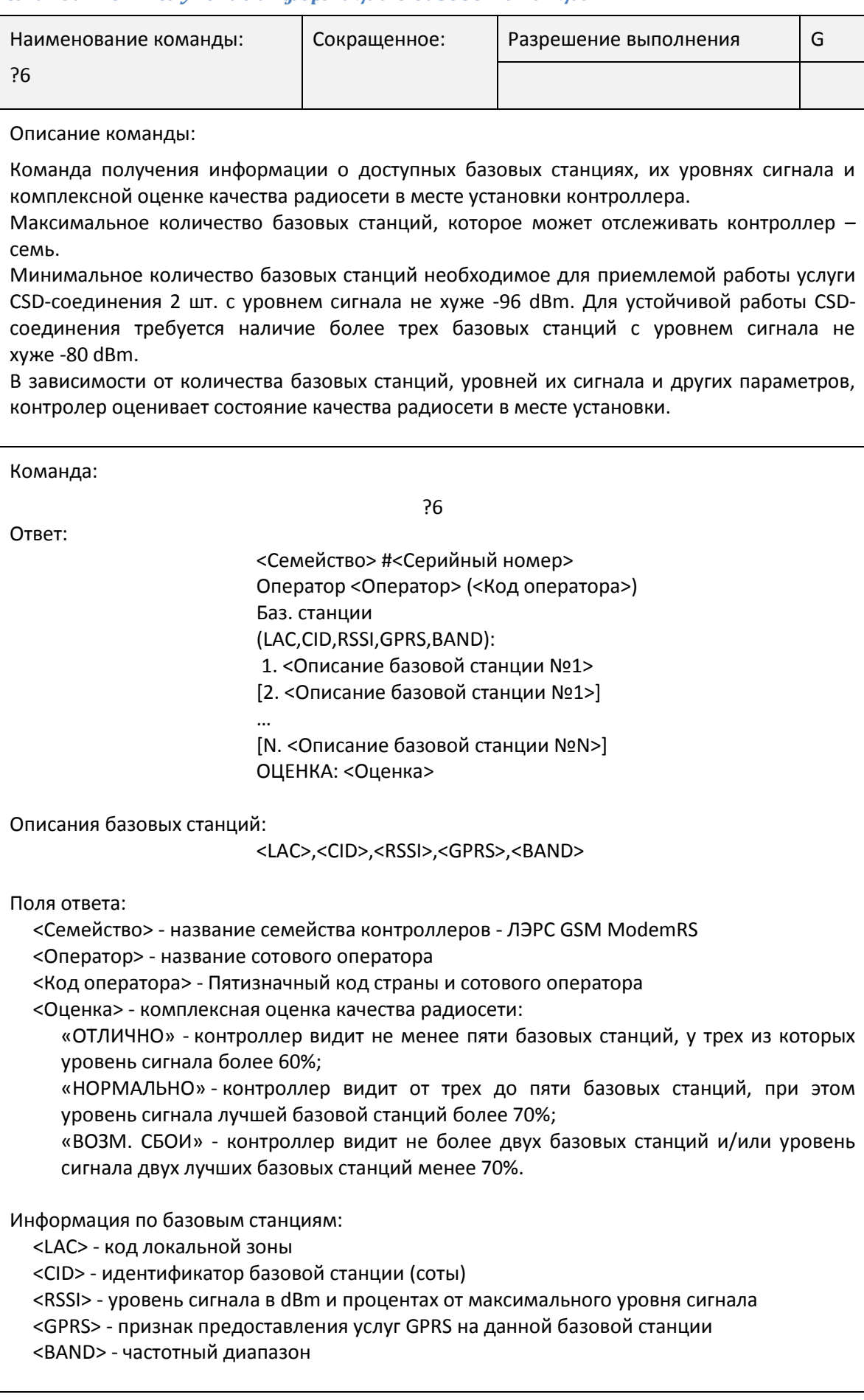

Пример:

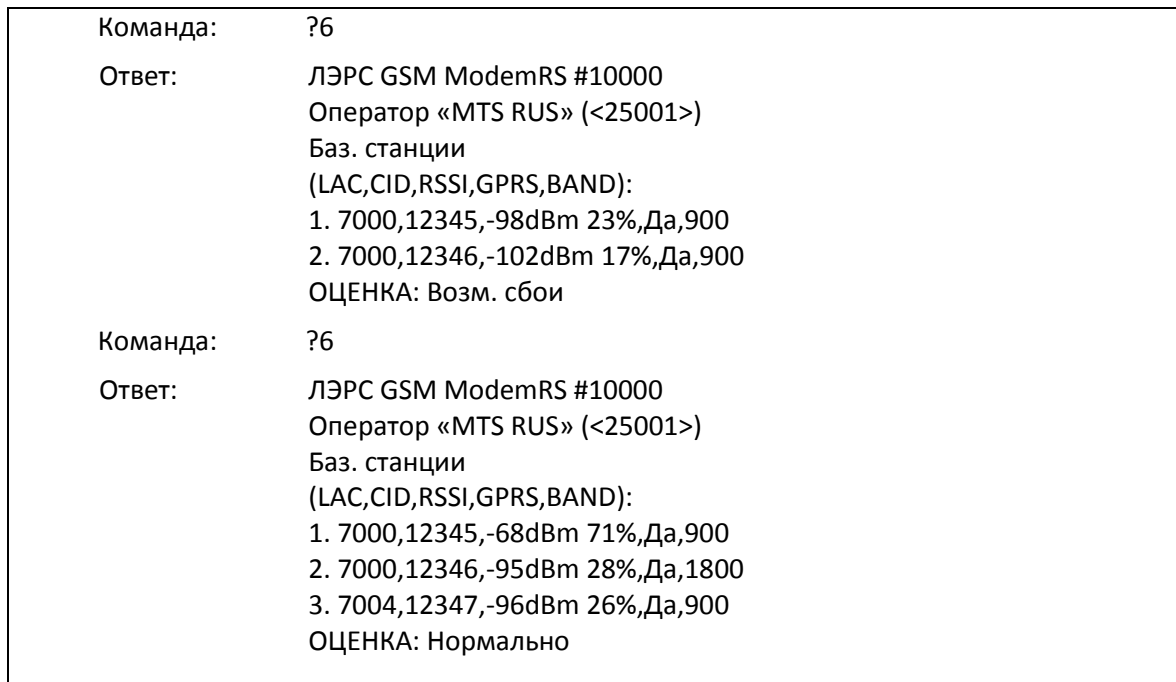

### **Список AT-команд**

<span id="page-29-0"></span>АТ-команды предназначены для управления состоянием и работой контроллера по прямому кабельному соединению с использованием программы терминала, например программы HyperTerminal.

Для использования AT-команд необходимо подключить контроллер к последовательному порту компьютера, скорость которого соответствует скорости последовательного порта контроллера.

Подробнее о подключении последовательного порта см. [«Интерфейсы подключения»](#page-10-0) на стр. [10.](#page-10-0)

Контроллер должен находиться в командном режиме последовательного порта.

Подробнее о работе последовательного порта см. [«Работа последовательных портов»](#page-11-3) на стр. [11.](#page-11-3)

### <span id="page-29-1"></span>**Команда AT@CFG. Управление параметрами контроллера**

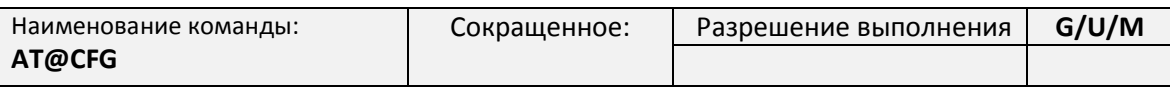

Описание команды:

АТ-команда контроллера, предназначенная для чтения и записи настроечных параметров и восстановления параметров по умолчанию (сброс настроек), а также создавать копии настроек контроллера (технология «MASTER SIM»)

После выполнения процедуры восстановления настроек контроллер автоматически перезагрузится.

**Внимание! При восстановлении параметров по умолчанию состояние параметров «PINCODE» и «SIMID» не изменяется.**

Команда чтения значения параметра:

AT@CFG=0,[<Пароль>],<Имя параметра>

Поля ответа: <Пароль> - текстовой пароль определяющий уровень доступа. Может не указываться для чтения параметров в гостевом доступе; <Имя параметра> - текстовое имя параметра в базе настроек контроллера. Ответ при неправильно указанном имени параметра: ERROR Ответ: @CFG: <Имя параметра>,R,<Значение параметра> Поля ответа: <Имя параметра> - имя запрошенного параметра; <Значение параметра> - значение параметра. В случае, если указанный пароль не соответствует уровню доступа вместо значения параметра будет указано «ACCESS DENIED». Команда записи значения параметра: AT@CFG=1,<Пароль>,<Имя параметра>,<Новое значение> Поля ответа: <Пароль> - текстовой пароль определяющий уровень доступа; <Имя параметра> - текстовое имя параметра в базе настроек контроллера; <Новое значение> - новое значение параметра Ответ при неправильно указанном имени параметра: ERROR Ответ: @CFG: <Имя параметра>,W,<Новое значение> Поля ответа: <Имя параметра> - имя запрошенного параметра; <Новое значение> - значение параметра. В случае, если указанный пароль не соответствует уровню доступа вместо значения параметра будет указано «ACCESS DENIED»; Команда восстановления параметров по умолчанию (сброс настроек): AT@CFG=2,<Пароль>,<Идентификатор> Поля ответа: <Пароль> - текстовой пароль определяющий уровень доступа. <Идентификатор> - Идентификатор профиля настроек по умолчанию «Default». Ответ при неправильно указанном пароле: @CFG: Restore parameters. Mode: <Идентификатор> @CFG: ACCESS DENIED Ответ при неправильно указанном имени идентификатора: @CFG: Restore parameters. Mode: <Идентификатор> @CFG: Wrong mode Ответ: @CFG: Restore parameters. Mode: <Идентификатор> @CFG: Params restored

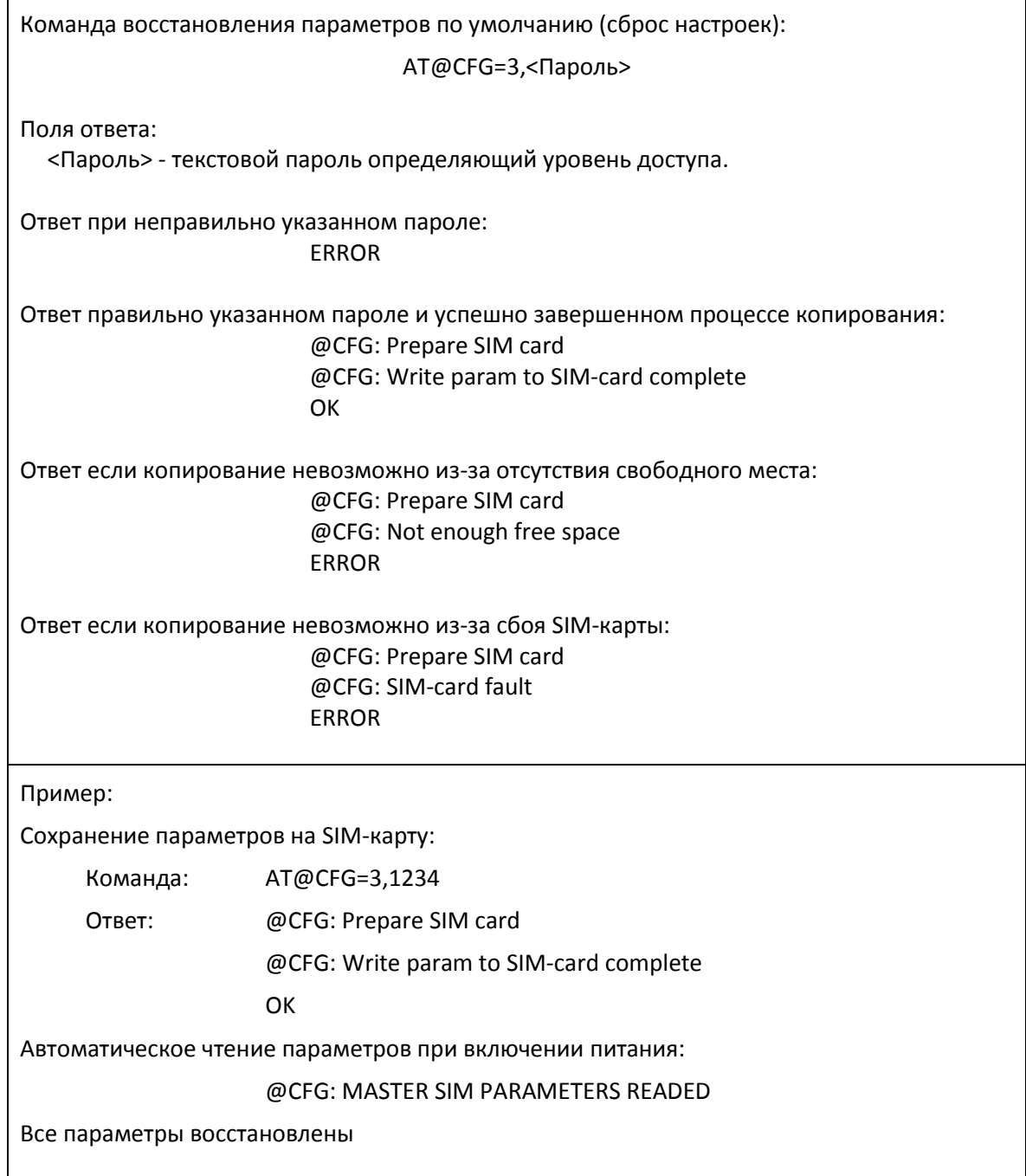

### <span id="page-31-0"></span>**Команда AT@PORT. Настройка параметров последовательного порта**

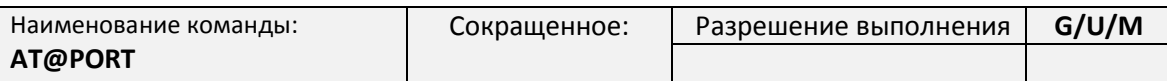

Описание команды:

Команда устанавливает скорость последовательного порта и управления потоком в соответствии с указанным номером набора настроек. Режимы работы команды:

- сброс на скорость по умолчанию (набор №0 настроек последовательного порта);
- настройка произвольного набора настроек.

Скорость изменяется непосредственно в момент выполнения команды, поэтому ответ на успешное выполнение команды может быть не получен, если скорость последовательного порта компьютера не изменилась синхронно с выполнением команды.

Настройки сохраняются в памяти контроллера. Перезагрузка не требуется.

Полный список наборов настроек последовательного порта указан в приложении №[1](#page-35-0) на стр. [35.](#page-35-0)

Команда сброса на скорость по умолчанию:

AT@PORT=0

Команда установки скорости порта:

AT@PORT=1,<Номер набора настроек>

Поля команды:

<Номер набора настроек> - номер набора настроек последовательного порта.

Пример:

Установка скорости последовательного порта ModemRS на скорость по умолчанию (11520 бод, 8 бит, 1 стоповый бит, без контроля четности и потока):

Команда: AT@PORT=0

Установка скорости последовательного порта ModemRS на скорость по 15 набору настроек (9600 бод, 8 бит, 2 стоповый бит, без контроля четности и потока):

Команда: AT@PORT=1,15

Установка скорости последовательного порта ModemRS на скорость по 9 набору настроек (4800 бод, 8 бит, 1 стоповый бит, с контролем четности и без контроля потока):

Команда: AT@PORT=1,9

### <span id="page-33-0"></span>**Маркировка**

Каждый экземпляр GSM-контроллера ЛЭРС GSM имеет идентификационную наклейку расположенную на внешней стороне контроллера, в верхней части, около антенны (см. рис. [8\)](#page-33-1)

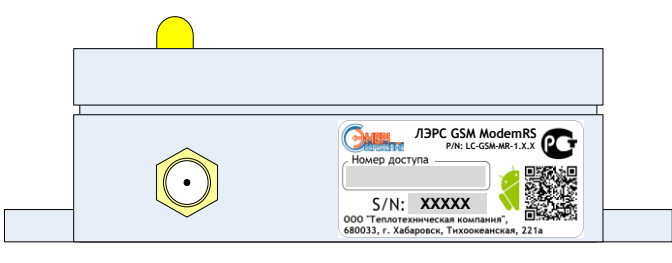

**Рисунок 8. Место расположения маркировки ModemRS**

<span id="page-33-1"></span>На идентификационной наклейке размещена информация:

- 1) Название модели
- 2) Артикул (P/N)
- 3) Серийный номер (S/N)

### <span id="page-34-0"></span>**Транспортирование и хранение**

### **Условия транспортирования**

<span id="page-34-1"></span>Транспортирование упакованного изделия можно всеми видами крытых транспортных средств (автомобильным, железнодорожным, речным, авиационным и т.д.) в соответствии с действующими на данном виде транспорта правилами перевозок.

Условия транспортирования изделия должны соответствовать:

- в зависимости от воздействия климатических факторов внешней среды условия хранения изделий 2 по ГОСТ 15150-69;
- при транспортировании воздушным транспортом, нижнее значение атмосферного давления устанавливают 19,4 кПа (145 мм рт. ст.);
- в зависимости от воздействия механических факторов условия транспортирования С по ГОСТ 23216-78.

### **Условия хранения**

<span id="page-34-3"></span><span id="page-34-2"></span>Изделие должно храниться в заводской упаковке. Условия хранения должны соответствовать группе 2 по ГОСТ 15150-69.

### **Информация об изготовителе**

Изготовителем контроллера является:

### **ООО «Теплотехническая компания».**

Почтовый адрес:

680033, г. Хабаровск, ул. Тихоокеанская, 221а

Телефон для связи:

- (4212) 725-501
- (4212) 725-502

Факс:

- $\bullet$  (4212) 725-501
- (4212) 725-502

Интернет адрес предприятия изготовителя:

• [http://www.lers.ru](http://www.lers.ru/)

Адреса электронной почты предприятия изготовителя:

- $\cdot$  [info@lers.ru](mailto:info@lers.ru) общие вопросы
- [sales@lers.ru](mailto:sales@lers.ru) отдел продаж
- [gsm@lers.ru](mailto:gsm@lers.ru) техническая поддержка

### **Приложение №1. Наборы настроек последовательного порта.**

<span id="page-35-0"></span>Формат хранения набора настроек (любая версия ПО):

<Имя>,<Звонки>,<Скорость>,<Данные>,<Четность>,<Стоп>,<Поток1>

Формат хранения набора настроек (любая версия 3.3.2, или новее):

```
<Имя>,<Звонки>,<Скорость>,<Данные>,<Четность>,<Стоп>,<Поток2>,<DTR>
```
где:

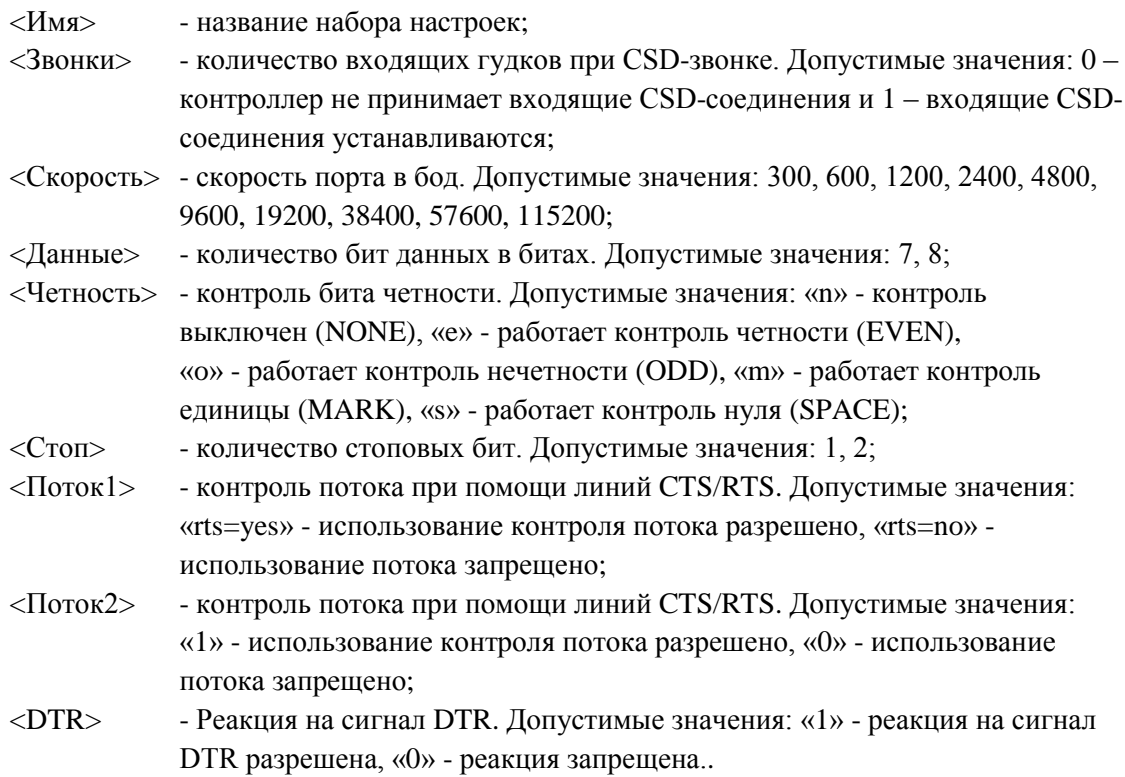

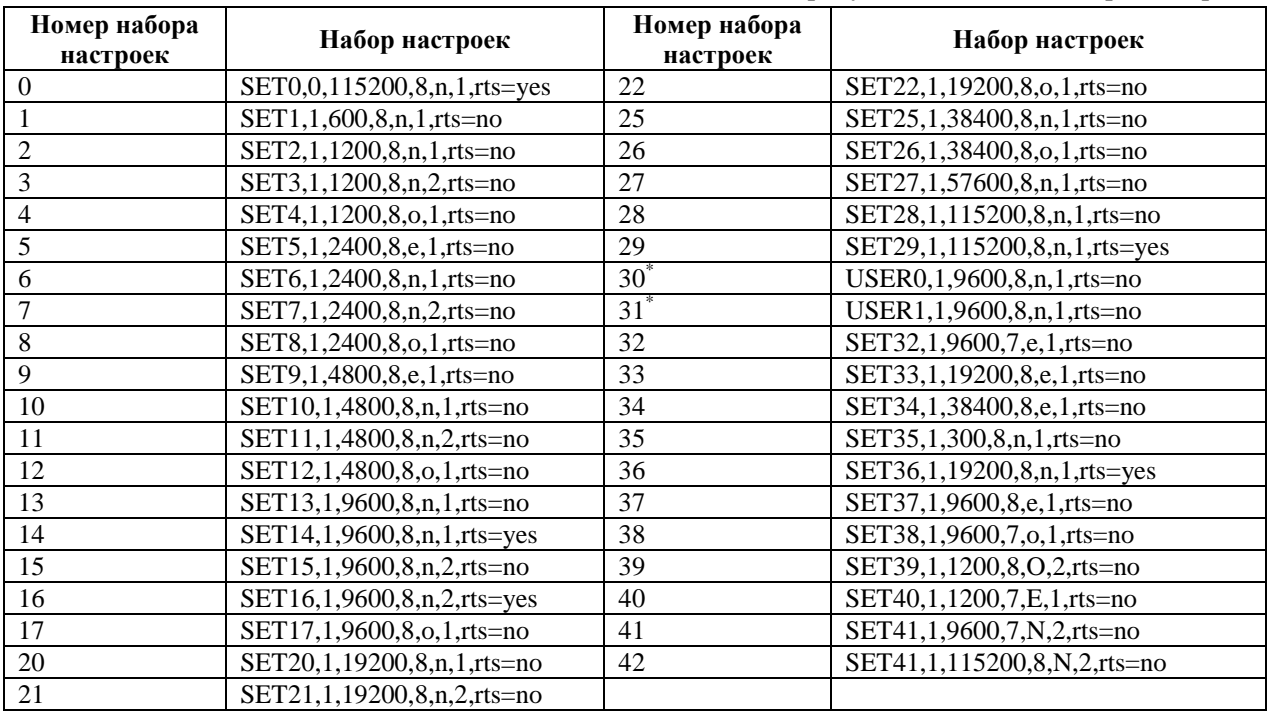

Таблица №1. Предустановленные наборы настроек.

\*) наборы «USER0» и «USER1» хранятся под именами «USERSET30» и «USERSET31» в настройках контроллера и могут быть произвольно изменены.

## <span id="page-36-0"></span>**Приложение №2. Выбор настроек последовательного порта по названию прибора учета**

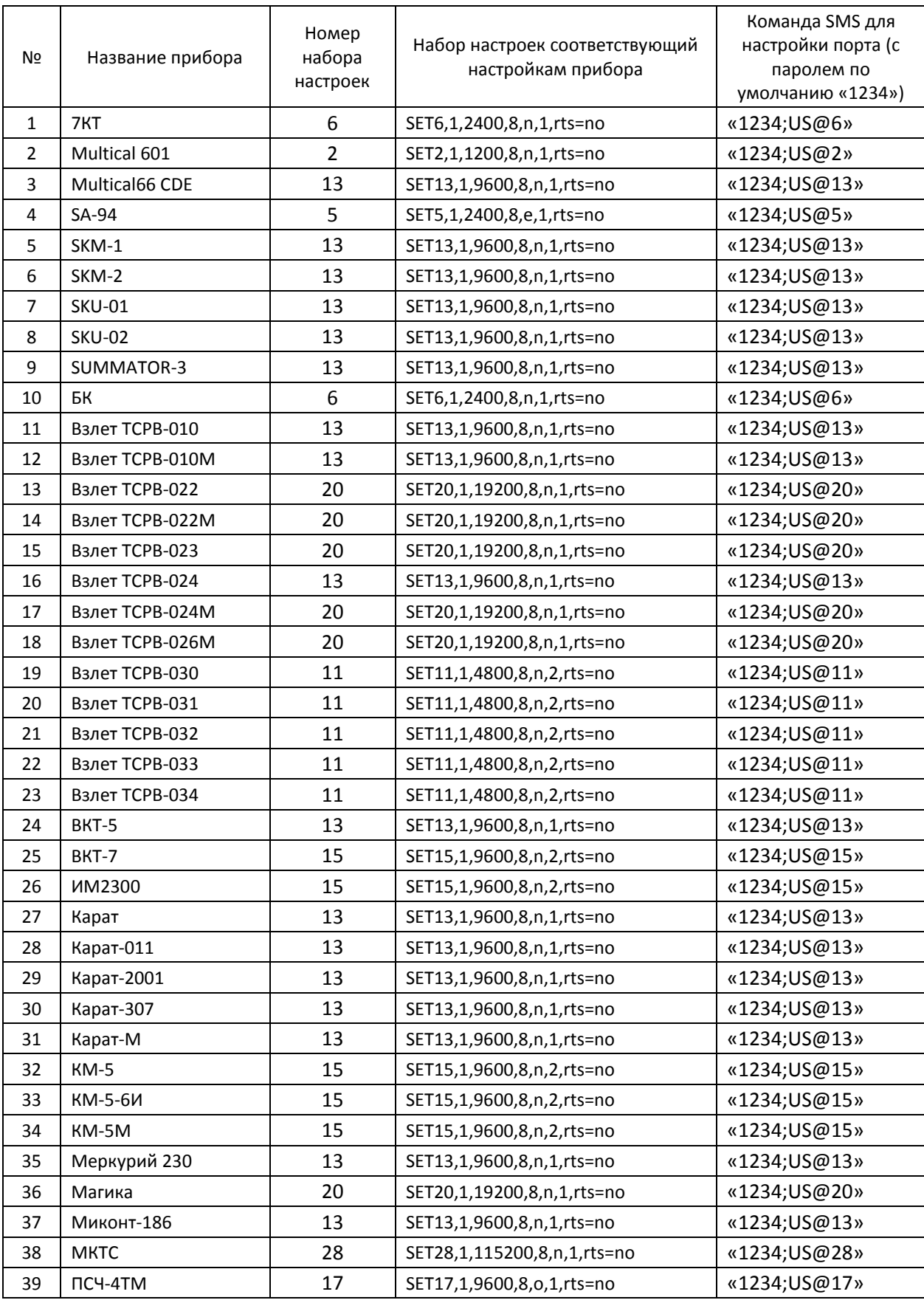

Руководство по эксплуатации ЦБЛК.4232-004-28855080-13 ТУ

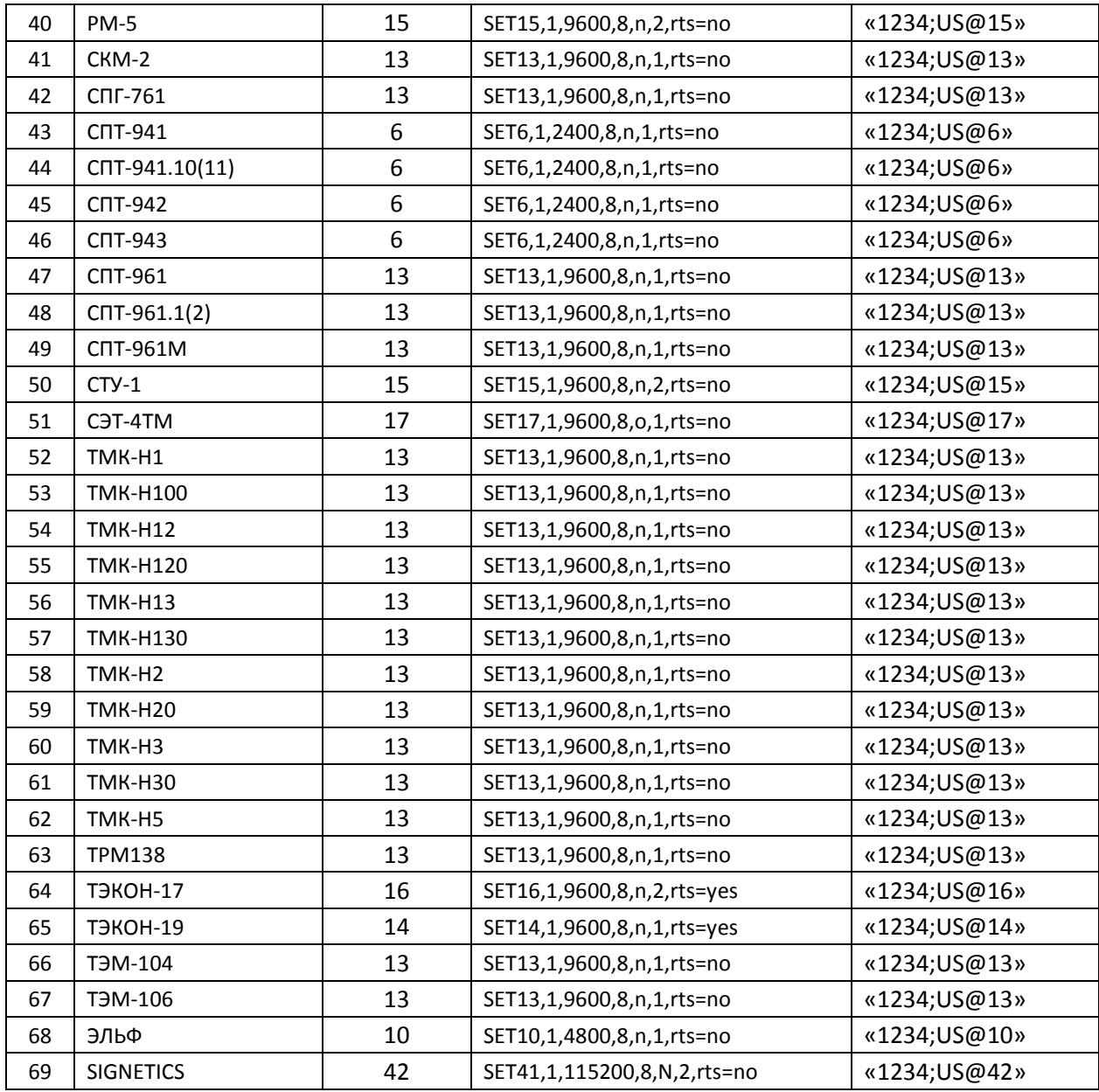